جايؼح تىنيركنك فهسطين University Polytechnic tPalestine College of Information Technology and ؼهىياخًان ذكنىنىجيا كهيح Computer engineering

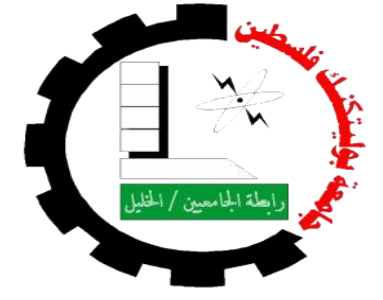

جامعة بو ليتكنك فلسطين كلية تكنولوجيا المعلومات وهندسة الحاسوب دائر ة تكنو لوّ جيا المعلو مات

# تطوير موقع إلكتروني لشركة كهرباء الجنوب

### فريق البحث :

أز هار محد رجوب أسراء ناجح القصر اوي مادلين إبر اهيم الشرحه

**المشرؼ :**

الدكتور فيصل خمايسة

قدم هذا البحث لإنهاء متطلبات التخرج في تخصص تكنولوجيا المعلومات 2014-201

**االهـــــــــــــــــــذاء**

**قال تعالى : (قل أعملوا فسيرى هللا عملكم ورسوله والمؤمنون)** 

**إلى مف بمغ الرسالة وأدى األمانة ونصح األمة ...... إلى نبي الرحمة ونور العالميف** الى سيد الخلق ...... رسو<u>ل</u>سنا الكريم

**سيدنا دمحم ملسو هيلع هللا ىلص .....وعمى الػػػػػػػػو االكرمػػػػػػيف**

إلى من كلله الله بالهيبة والوقار ..... إلى من علمني العطاء بدون انتظار .... إلى من أحمل أسمه بكل **افتخار أرجو مف هللا أف يمد في عمره ليرى ثما ار انتظار ً قد حاف قطافيا بعد طوؿ**

**اليؾ والدي العزيز** 

**الى التي راني قمبيا قبل عينييا ....... وحضنتني احشائيا قبل يدييا إلى مالكي في الحياة ..... إلى معنى الحب و الحناف والتفاني**

**اليؾ امي الحبيبة** 

**إلى شمعة متقدة تنير ظممة حياتي إلى مف بوجودىا أكتسب قوة ومحبة ال حدود ليا إلى مف عرفت معيا معنى الحياة**

**اليكـ صديقاتي** 

**البد لنا ونحف نخطو خطواتنا األخيرة في الحياة الجامعية مف وقفة نعود إلى أعواـ قضيناىا في رحاب الجامعة مع أساتذتنا الكراـ الذيف قدموا لنا الكثير باذليف بذلؾ جيودا كبيرة في بناء جيل الغد وقبل أف نمضي نتقدـ بأسمى آيات الشكر واالمتناف والتقدير والمحبة إلى الذيف حمموا أقدس رسالة في الحياة إلى الذيف ميدوا لنا طريق العمـ والمعرفة**

#### **إليكـ أساتذتنا األفاضل**

**وأخص بالتقدير والشكر الدكتور الذي كاف لنا خير رفيق طواؿ فترة عممنا لممشروع**

**الدكتور فيصل خمايسة** 

ا**لذي نقول لـه بشراك قول رسول الله ﷺ** : **"إف الحوت في البحر ، والطير في السماء ، ليصموف عمى معمـ الناس الخير"**

ال*ى* الذين ضحوا بحريتهم من اجل حرية الاخرين ..... اليكم اسرانـــا البواسل

ال*ي من* هم اعز منا مكانــــــــــا ..... اليكم شهدائنا الابرار

ا**ل<sub>ّ</sub>ى كل من ساندنسي ووقف بجانبسي الى كل مف كاف النجاح طريقو....والتفوؽ ىدفو .....والتميز سبيمو**

**تبعثرت الكممات حينما حاولت اف اسطر عبارات الثناء واالمتناف لقاء مجيودؾ الرائع**  الذ*ي* تكللك بالنجاح فهنيئا لك استاذ*ي* الكريم

**اليكـ جميعا اىدي مشروعي المتواضع**

الحمد لله حمد الشاكرين على فضلـه علينا في اتمام هذا الع*م*ل المتواضـع بدايـة اتقدم بجزيل الشكر وعظيم **االمتناف الى االستاذ الفاضل المشرؼ عمى ىذا المشروع " الدكتور فيصل خمايسة " لما قدمة لنا مف نصح** 

**انشكــــــــــــــــر وانتقذير**

**وعوف طيمة فترة اعدادنا ليذا المشروع.**

**كما اتقدـ بجزيل الشكر الى عميد كمية تكنولوجيا المعمومات الدكتور نبيل عرماف لسعيو في الرقي بالكمية نحو** 

**افاؽ المجد والرقي.**

والى جميع الاساتذة والمدرسين في جامعة بوليتكنك فلسطين لجهودهم السخية في العطاء والبذل لتخريج جيل

**يصنع الغد وينير عتمة الجيل بقناديل مف العمـ.**

**كما اتقدـ بالشكر والعرفاف الي جميع العامميف في جامعة بوليتكنؾ فمسطيف** 

**كما اود اف أحمل لكف صديقاتي وزميالتي باقات مف الشكر والعرفاف**

**وأنيار مف الثناء**

**لقاء تعاونكـ ومساندتكـ لنا ...**

# فهرس المحتويات :

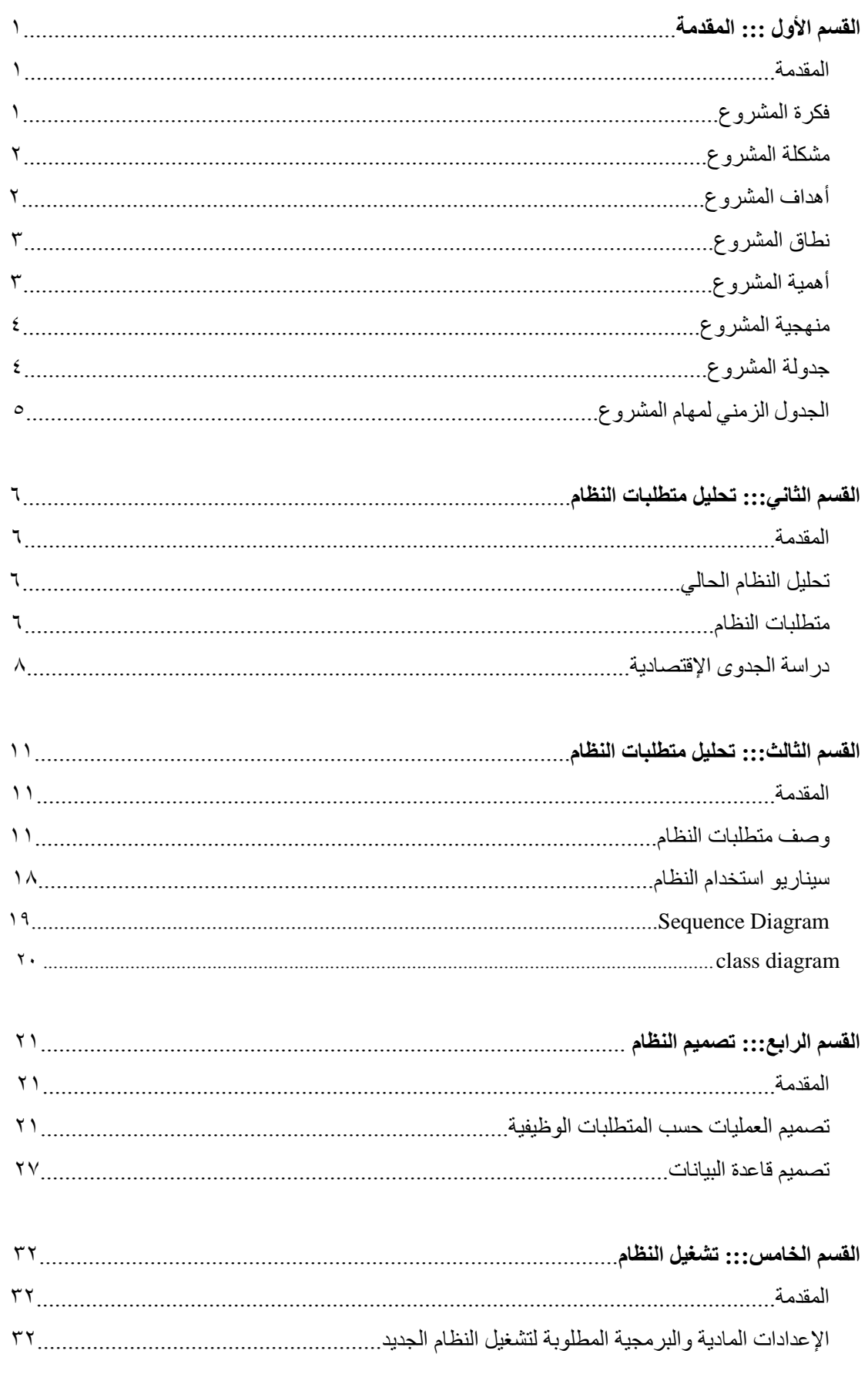

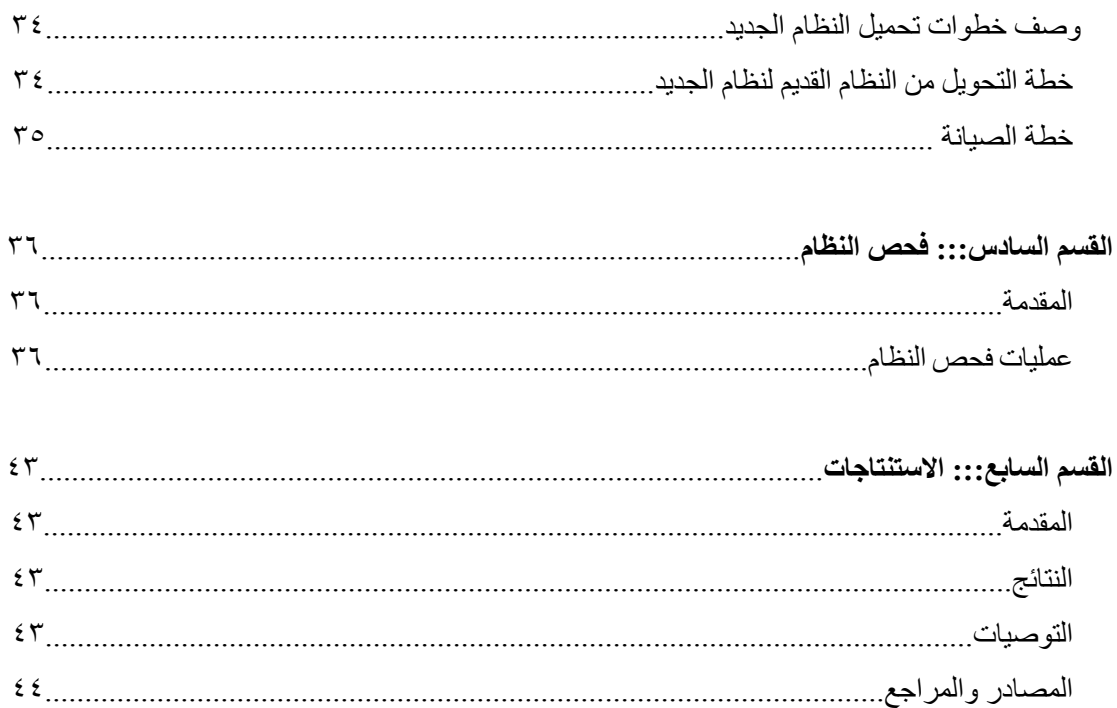

### **الممخص**

تقوم فكرة المشروع على بناء موقع الكتروني لشركة كهرباء الجنوب بحيث يكون نظام مكمل للنظام الحالي يلبي عدة احتياجات للشركة والمشتركين، ويقوم النظام بالارتكاز على عدة محاور رئيسية وهي مسؤول النظام، المشتركين، موظف الشركة، البلدية.

ولعل أبرز النقاط التي ركز عليها المشروع هي عملية الاشتراك (طلب الاشتراك ) حيث يقدم هذا الموقع نموذج إلكتروني يتم تعبئته من قبل المشترك ويرحل بشكل تلقائي للشركة ليتم دراسته ومن ثم قبوله اذا كان وفق الشروط المطلوبة (موافقة البلدية ).

النقطة الثانية وهي عملية دفع الفواتير وتتم بعدة اتجاهات منها الدفع مباشرة للشركة أوالدفع بالبنك عن طريق ادخال رقم الوصل على الموقع بعد أن يكون الموظف قد ادخل قيمة الفاتورة على حساب الشخص، أما بالنسب للنقطة الثالثة التي يقوم عليها الموقع هي عملية الأبلاغ عن الاعطال بشكل إلكتروني وذلك باستخدام( جوجل ماب) حيث يستطيع أي مشترك الإبلاغ عن أي عطل بأي مكان عن طريق تحديد مكان العطل من خلال اإلحداثيات التي تصل لمشركة.

أصبح الموقع يُكمل احتياجات الشركة ويساعدها في أداء وظائفها بشكل مرن وبسرعة مما يوفر الوقت والجهد على جميع الاطراف. القسم الأولى : المقدمــــــــ

**.1 1 المقدمة**

تعتبر التكنولوجيا فـي عصـرنا الحـالي أهم وسـيلة فـي الحصـول علـي المعلومـات وتبادلهـا وتناقلهـا بشكل متواصل كما أنها على علاقة وطيدة بالتطورات الحاصلة في جميع المجالات بالإضافة الى أن استخدامها يوفر الكثير من الوقت والجهد والمال، حيث أصبح العالم أشبه بقرية صعغيرة تحكمه وسائل اتصال متطورة، ومن أهم هذه الوسائل استخدام شبكة الأنترنت التي تتيح للعالم سهولة التواصل مع بعضهم البعض في أي وقت وأي مكان بالرغم من البعد الجغرافي، كما أنها سهلت عملية التواصل والقدرة على إنجاز شتى الأعمال والنعلم بأقل تكلفة وأقل جيد.

نظرا لتطور التكنولوجي الكبير والأعتماد الكبير عليه في إنجاز العديد من المهام وبسبب أنه اصبح الركيزة الأساسية في المؤسسات والجامعات، فقد رأى فريق البحث على أن تقوم الدراسة على فهم النظام القائم لشركة كهرباء الجنوب وتطويره بحيث يلبي بعض متطلبات المشتركين من عملية (الاشتراك، وتسديد الفواتير المستحقة ومتابعة الأعطال الفنية والعمل على اصـلاحها ) ولقد تم اختيار هذا النظام لأهميته بالنسبة للمشتركين وحاجتهم المتواصلة له ولتسهيل إجراء العديد من العمليات دون الرجوع ومراجعة الشركة.

كمـا يسـاهم هذا النظـام فـي مسـاعدة المشترك فـي الحصـول علـي الخـدمات مـن الشركة كلمـا احتـاج لـذلك، وكذلك مراقبة طلبات الاشتراك من مناطق جغرافية مختلفة، ومعرفة الفواتير المستحقة وارسال بلاغات بالأعطال التـي تحدث ليتم متابعتها بشكل دوري والكترونـي، ممـا يساعد فـي توفير الوقت والجهد علـي المستخدم وهذا مـا سوف نقدمه إن شاء الله في هذا المشروع المتواضع.

1 **2. فكرة المشروع :**

يهدف هذا المشروع إلى إيجاد نظام متكامل قادر على إنشاء اتصال فعَال بين الموقع الالكتروني للشركة ' والمشتركين ولحل هذه المشكلة يعمل هذا المشروع على إنشاء موقع الكترونـي للشركة وذلك من أجل تقليل الوقت والجهد والتكلفة من خلال الاتصال عبر شبكة الانترنت، حيث تتم عملية التعاون بين المشتركين والشركة لمعرفة كيفية التواصـل بينـهم ليتمكن كـلا الطرفين من تحقيق الغايـة التـى يطمـح اليهـا من حيث حصـول المشترك علـى خدمـة الاشـتراك وتمكينـه مـن تسـديد فـواتيره والإبـلاغ عن أي مشكله تواجـه بشكل سـريـع ومباشـر وكـذلك الأمـر بالنسبة للشركة حيث تحصل على مستحقاتها بشكل أسرع.

### **.3 1 يشكهة انًشروع :**

بعد دراسة النظام الذي تعمل عليه شركة كهرباء الجنوب وجد فريق البحث بأن العمل في هذا النظام لا يلبي جميع متطلبات المشتركين ولعل ذلك يعود للأسباب التالية:

- القيام بالعمل اليدوي في كثير من الأحيان مما يسبب الحاجة للكثير من الوقت والجهد وزيادة عدد العاملين.
	- حاجة المشترك إلى تكلف عناء الذهاب إلى الشركة لتلبية احتياجاته من

)اشتراؾ , تسديد ,صيانة(.

- صعوبة متابعة الطلب من قبل المشتركين خاصة بسبب البعد الجغرافي بين الشركة وبين المشترك.
	- مواجية شركة الكيرباء العديد مف المشاكل مثل تيرب المشتر كيف مف عممية الدفع, او سرقة الكهرباء بطرق مختلفة.

لذا أصبح من المهم وجود بديل للطرق التقليدية المتبعة لحل هذه المشاكل ومحاولة التخلص منها.

#### **.4 1 أىداؼ المشروع :**

سيقوم أعضاء فريق البحث بعمل موقع الكتروني يهدف إلى تحسين عملية التواصل بين المشتركين والشركة وعلى ذلك فأن المشروع يهدف إلى :

- تطبيق ما تم تعلمه خلال السنوات الدراسية السابقة.
- تطوير النظاـ الحالي بشكل كامل بما يتناسب مع التطور التكنولوجي المستمر.
- تسهيل عملية التواصل بين الفئات المستهدفة وتقليل حدوث المشاكل بين (الشركة، المشترك)
	- توفير الوقت والجهد على الفئات المستهدفة رغم البعد الجغرافي بينهم.
	- تسهيل عملية حصول كلا الطرفين (المشترك ،الشركة) على أهدافهم وحاجاتهم.

### **.5 1 نطاؽ المشروع :**

سوف يتم تطبيق هذا المشروع على الموقع الإلكتروني لشركة كهرباء الجنوب، حيث يستهدف هذا النظام الفئات المختلفة المشاركة في هذا النظام مثل (المشترك ،الشركة ممثله بموظفيها وطاقمها الفني).

**.6 1 أىمية المشروع :**

**أىمية المشروع بالنسبة لشركة -:**

- تقليل من التكلفة المستخدمة في المكالمات الهاتفية الصادرة من الشركة لخدمة مشتركيها.
	- تقليل الوقت المستهلك من الموظفين في متابعة وصول الفواتير وطلبات الأشترك.
		- سيولة األحتفاظ بمعمومات المشتركيف والبيانات الخاصة بيـ.
			- زيادة الدقة والكفاءة والسرعة في العمل.
	- تقميل اإلجراءات الروتينية مف حيث استقباؿ المكالمات أو تقديـ الخدمات الروتينية.

### **أىمية المشروع بالنسبة لممشتركيف -:**

- سيولة التواصل المباشر بيف المشتركيف والشركة.
	- سيولة تسديد الفواتير بطرؽ مختمفة.
- سيولة متابعة األعطاؿ وصيانتيا بأسرع وقت ممكف.
- الحصوؿ عمى الخدمات المطموبة بأسرع وقت وأقل جيد.

#### **أىمية المشروع بالنسبة لفر يق البحث -:**

تطبيق ما تم دراسته نظريا في مختلف المواد مثل هندسة البرمجيات المتقدمة وغيرها من المواد المختلفة بشكل عملي على هذا المشروع لاستكمال مشروع التخرج.

7 1. **منيجية المشروع:**

سوف يقوم فريق المشروع على المنهجية المستخدمة للحصول على المخرجات المتوقعة من النظام من خلال استخدام احدى الطرق المتبعة في هندسة البرمجيات والتي تبدأ من مرحلة التخطيط للنظام، ومن ثم تحليل المتطلبات ويليها تصميم النظام ثم تطوير النظام وتشغيله ثم فحصـه وتنتهي هذه الطريقة بتطبيق النظـام وصـيانته ويـتم التركيـز بالبدايـة علـى جمـع أكبـر قدر مـن المعلومـات والمشكلات التـي تواجـه المـوظفين وزبـائن الشـركة فـي عملـهم، والتعـرف علـي مشـاكل النظـام التقليـدي مـن خـلال زيـارة الشركة والتعرف على منهجية عملها، والاهتمام بالمشاكل التي تواجه النظام المتبع فيها لتداركها في النظام الجديد وبالتالي بناء نظام إلكتروني متكامل.

**8 1. جدولة المشروع :**

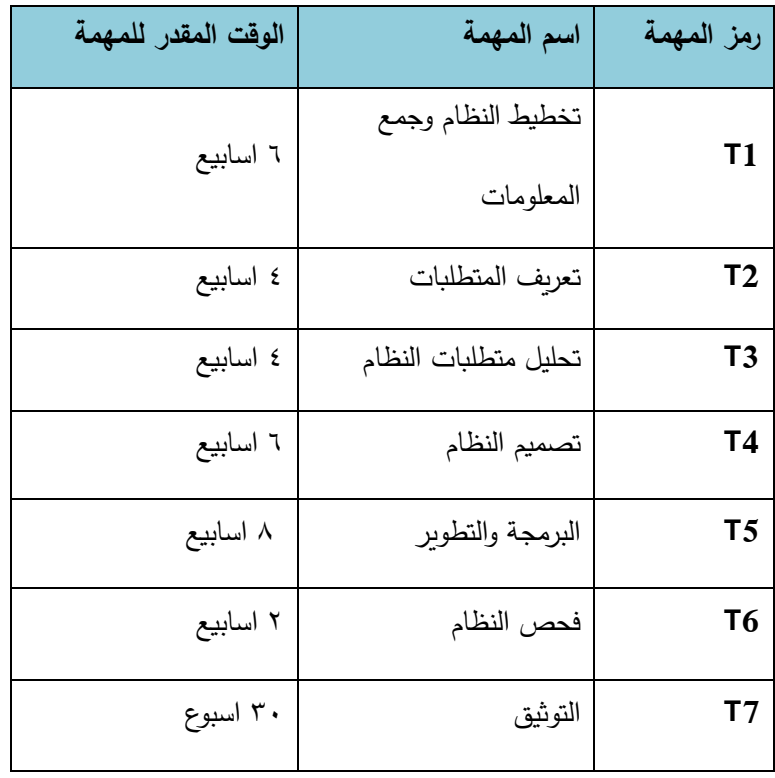

جدول (١- ١) دراسة وقت التطوير .

**9 1.الجدوؿ الزمني لمياـ المشروع :**

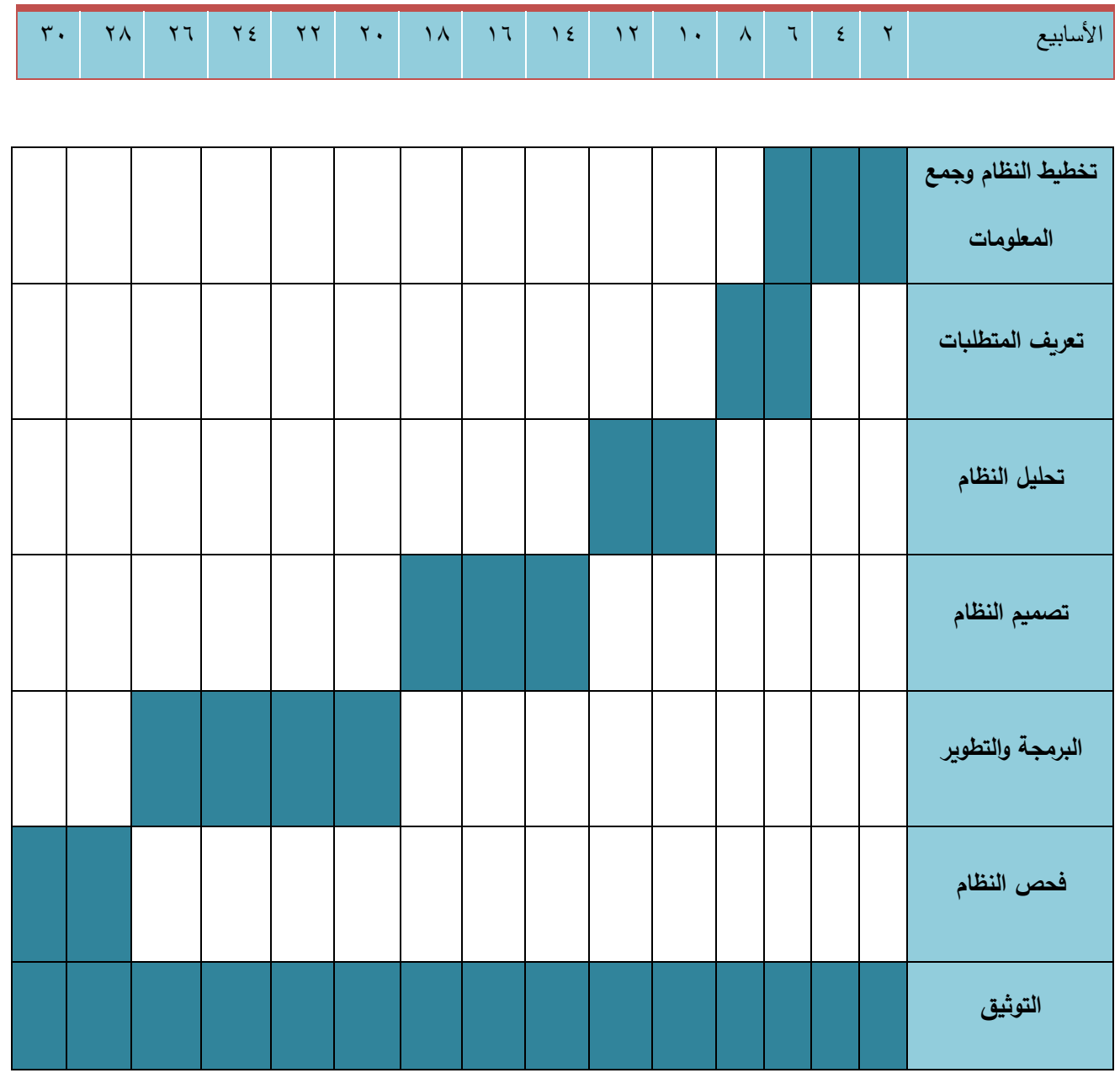

جدول (٢– ١) الجدول الزمني لاستكمال مهام المشروع (مخطط جانت)

- √ الاسابيع من ٢–١٦ تحدد الفصل الأول
- االسابيع مف 33-16 تحدد الفصل الثاني

## القسم الثان*ي* : تحديد متطلبات النظام

**.1 2 انًقذية** سنقوم في هذا الفصل بتوضيح متطلبات النظام الوظيفية والمتطلبات غير الوظيفية وسيتم توضيح الجدوى االقتصادية لممشروع.

**.1 2 تحميل النظاـ الحالي**

النظام الحالي المتواجد في شركة كهرباء الجنوب لا يقوم على دعم عملية الاشتراك ودفع الفواتير وإصلاح الأعطال ، النظام المتواجد حاليا هو لإدارة مشتريات الشركة من معدات وأدوات، وبالنسبة لعملية الاشتراك ومتابعة الاشتراكات فإن المشترك يتواصل بشكل مباشر مع الشركة لإتمام عملية اشتراكه ومتابعته، أما بالنسبة لدفع الفواتير فإن عملية الدفع تتم باستخدام بطاقة مشحونة حسب المبلغ المدفوع لعملية شحنها بالكهرباء، ومن ثم يتم ادخال هذه البطاقة إلى ساعة الكهرباء لتشغيلها، وفي حال تعطل الكهرباء أو حدوث مشكلة ما متعلقة بالكهرباء فإن المشترك سوف يتكلف عناء الذهاب إلى الشركة أو إجراء مكالمات هاتفية لإبلاغهم بالعاطل.

**.3 2 متطمبات النظاـ**

هذا النظام يحتوي على مجموعة من المتطلبات وتقسم إلى قسمين متطلبات وظيفية ومتطلبات غير وظيفية وتقسم الى : **المتطمبات الوظيفية :**

**المتطمبات الوظيفية لمسؤوؿ الموقع :**

- إمكانية انشاء حسابات في الموقع لمموظفيف والمشتركيف والبمدية**.**
	- إمكانية إضافة إعلانات على الموقع بخصوص الشركة.
- إمكانية التواصل بشكل إلكتروني مع موظفين الشركة ومع المشتركين عن طريق (الرسائل).

#### **المتطمبات الوظيفية لمموظف:**

- استقباؿ الشكوف المقدمة مف قبل المشتركيف ومعالجتيا إلكترونيا**.**
	- إةافة الفواتير والدفعات لممشتركيف.
		- إةافة اشتراؾ جديد لممشترؾ.

**المتطمبات الوظيفية لممشترؾ :**

- إمكانية التواصل بسيولة مع الشركة .
- دفع الفواتير, ومتابعة ما عمييـ وما ليـ.
- إمكانية التعديل عمى البيانات الخاصة بالمشترؾ.
- إمكانية تقديـ الشكاوي في حاؿ حدوث خمل فني أو مشكمة ما.

المتطلبات غير الوظيفية للنظام:

هي مجموعة من المعايير المتعارف عليها والتي يتم من خلالها تطوير النظام وهي من المزايا التي يقدمها الموقع االلكتروني.

1( **االعتمادية:**

يمكن الاعتماد على الموقع والوثوق به وذلك من خلال مصداقية المعلومات التي يشملها ويقدمها هذا الموقع حيث يمكنه القيام بمهامه على النحو المطلوب.

2( **الشموؿ والتكامل:**

يجب أن يتميز الموقع الالكتروني بالشمولية وذلك بأن يغطي العمليات المرجوة منه ( دفع الفواتير وتعبئة الاشتراكات، وصيانة الاعطال) كما أن النظام يجب أن يكون متكامل لا يعتريه أي نقص في المعلومات التي يحتويها ويربط كل الفئات التي تسجل اشتراكها بالشركة.

3( **إمكانية الوصوؿ:**

بما أن هذا النظام يهدف إلى تسهيل عملية تواصل الشركة مع المشتركين فلا بد من إمكانية الوصول للموقع بسهولة عن طريق الانترنت بالإضافة إلى إمكانية استخدام الموقع من قبل أكثر من مستخدم في نفس الوقت.

4( **سيولة التعامل:**

وهذا يعني أن تكون واجهة النظام مرتبة وواضحة تسهل على المستخدمين التعامل معها، بحيث تكون مريحة للمستخدم من حيث الألوان وترتيب الايقونات والازرار .

5( **األماف وسرية المعمومات:**

نظرا لطبيعة النظام التي تجعله يشمل بيانات سرية للغاية وخاصة لا يجوز لأي طرف غير الأطراف المعنية بالاطلاع عليها فلا بد من توفير آلية حماية تقدم درجة عالية من الأمان يتناسب مع أهمية وخصوصية هذه البيانات، كما أن الأطراف المعنية ستمنح صلاحيات محددة تبعا لأهميتها وطبيعة دورها في عملية دفع الفواتير بحيث لا يمكنها القيام بغير صلاحياتها، وذلك من خلال إعطائهم البريد الإلكتروني وكلمة مرور.

**4 2. د ارسة الجدوى االقتصادية:**

سيتم توضيح تكلفة الموقع الالكتروني في مرحلتي التطوير والتشغيل، وتشمل تكلفة المصادر المادية والبرمجية والبشرية.

**1 2. 4. التكاليف المادية** 

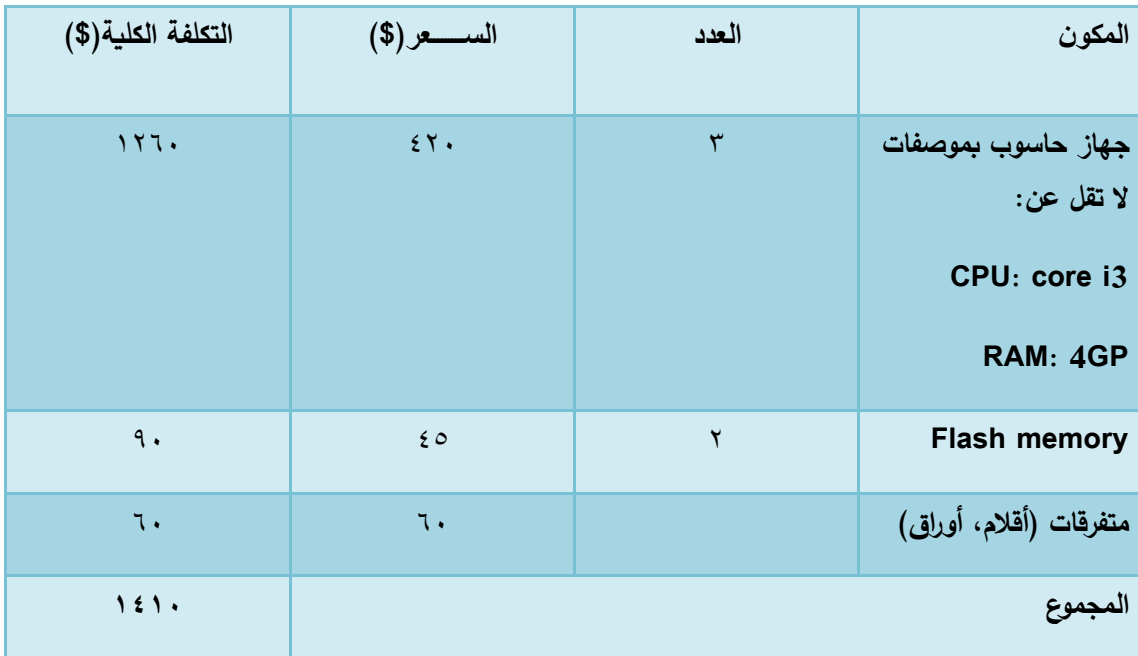

هي تكاليف الأجهزة والمكونات والوسائط المتعددة، والجدول الآتي يوضح هذه التكاليف:

الجدوؿ ) -1 2( :التكاليف المادية

### **2 2. 4. التكاليف البرمجية**

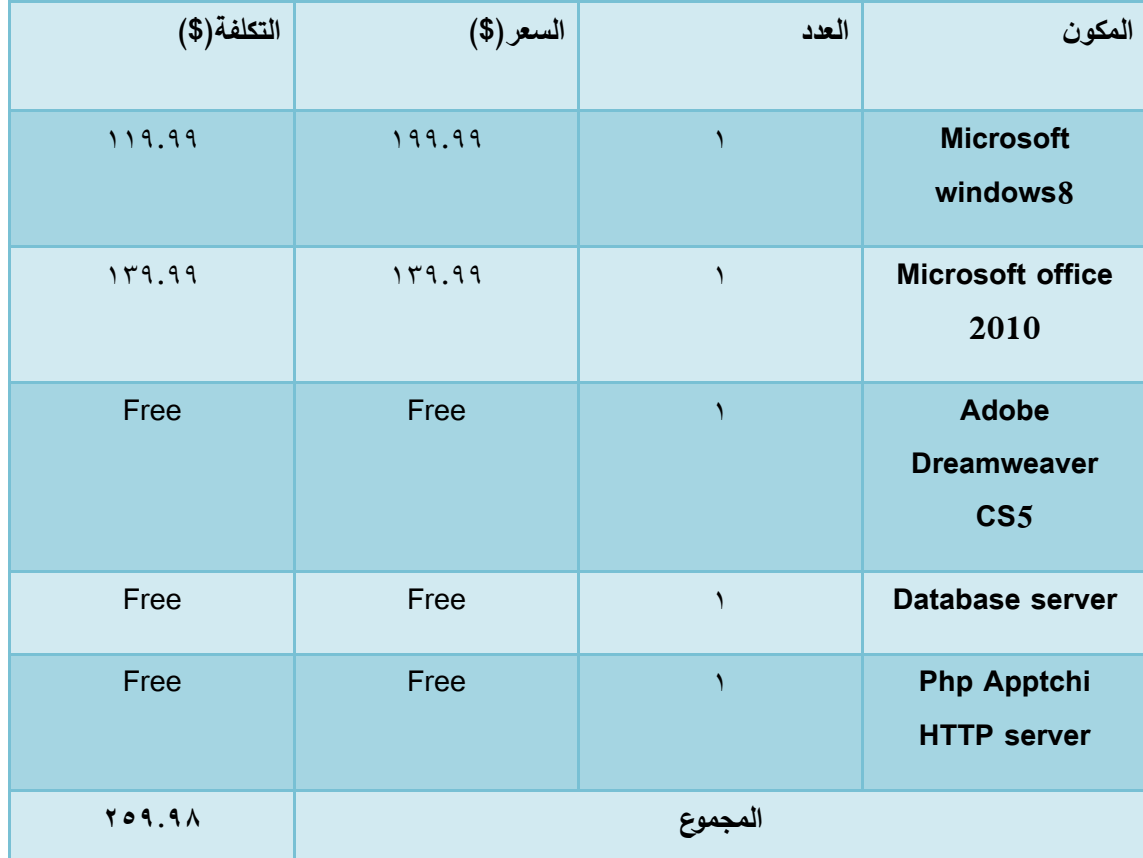

هي التكاليف التي تشمل مختلف البرمجيات المستخدمة في بناء النظام، الجدول الآتي يوضح هذه التكاليف:

الجدول (٢ – ٢) : التكاليف البرمجية.

تـ الحصوؿ عمى األسعار مف شركة مايكروسوفت.

تـ الحصوؿ عمى األسعار مف شركة أدوبي.

**3 2. 4. التكاليف البشرية**

هي التكاليف التي تتكون من الأشخاص العاملين على تحليل النظام وبناءه وتطويره، الجدول الآتي يوضح ىذه التكاليف:

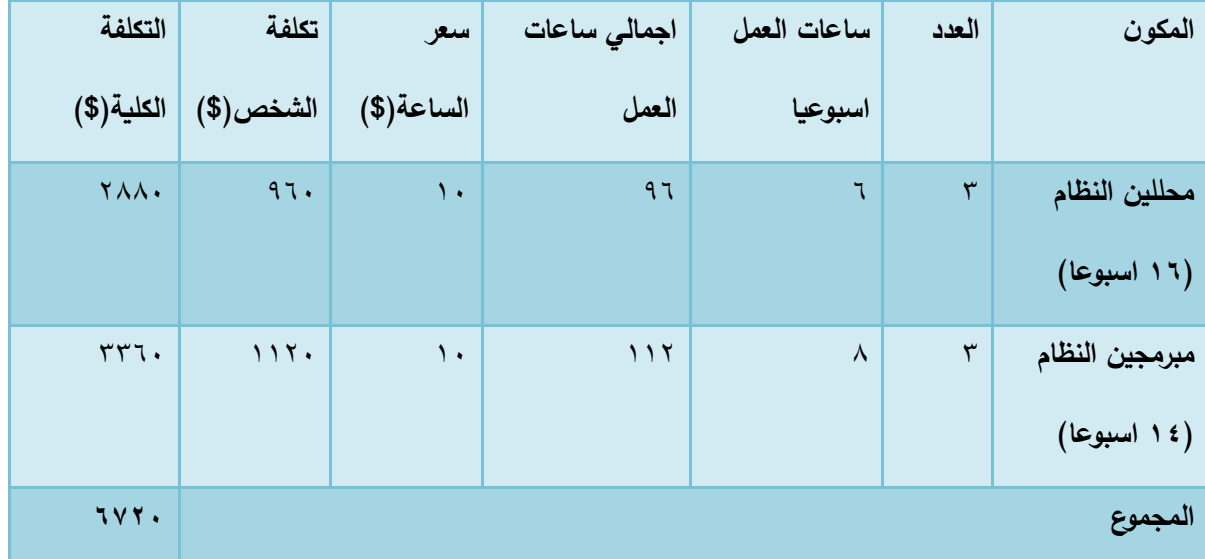

الجدول (٣ – ٢) : التكاليف البشرية.

تـ الحصوؿ عمى األسعار مف شركة االنظمة الموثوقة لمكمبيوتر وتكنولوجيا المعمومات.

### **4 2. 4. التكاليف الكمية**

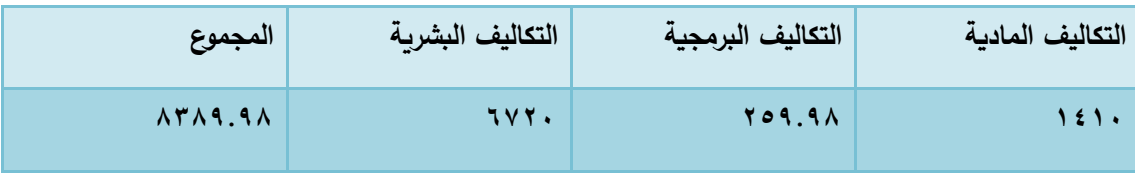

الجدول (٤ – ٢) : التكاليف التشغيلية الكلية.

## القسم الثالث : تحليل متطلبات النظام

#### **.1 3 المقدمة**

تعتبر مرحلة جمع المتطلبات وتحليلها من أهم المراحل لبناء المشروع بالشكل السليم، لـهذا سوف نقوم في هذا الفصل على الوصف الكامل للمتطلبات الوظيفية والغير وظيفية، وايضا سوف نقوم على تمثيل علاقات النظام من خلال رسم نموذج الاستخدام للنظام Use Case الذي يبين تفاعله مع بيئة النظام لتسهيل عميلة فهم النظام.

#### **.2 3 وصف متطمبات النظاـ**

المتطلبات الوظيفية تحدد المهام التي يجب على النظام توفيرها وتطبيقها وفي هذا الجزء سوف يتم تفصيل المتطلبات الوظيفية للنظام بناء على المهام التي تقوم بها الجهات التالية:

- ١. المتطلبات الوظيفية للمسؤول الموقع.
	- .2 المتطمبات الوظيفية لمموظف.
	- ٣. المتطلبات الوظيفية للمشترك.
- ١. ٢. ٣ وصف المتطلبات الوظيفية للمسؤول
- **.2 إمكانية أنشاء الحسابات عمى الموقع لمموظفيف والمشتركيف والبمدية.**

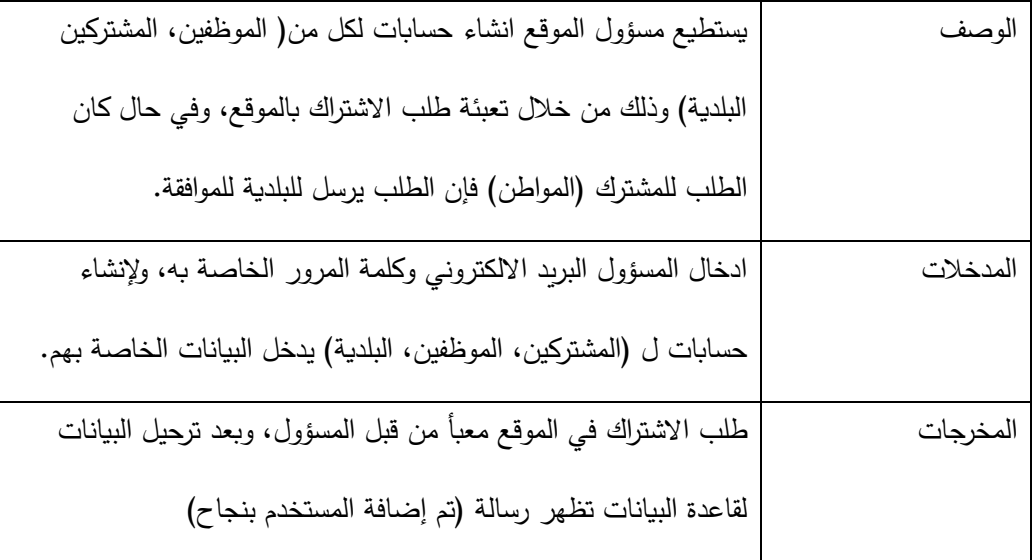

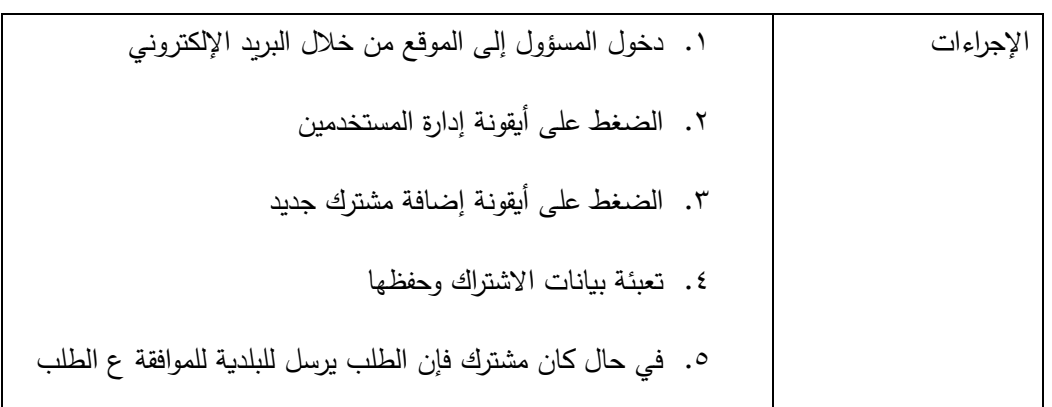

**.3 إمكانية إضافة إعالنات عمى الموقع.**

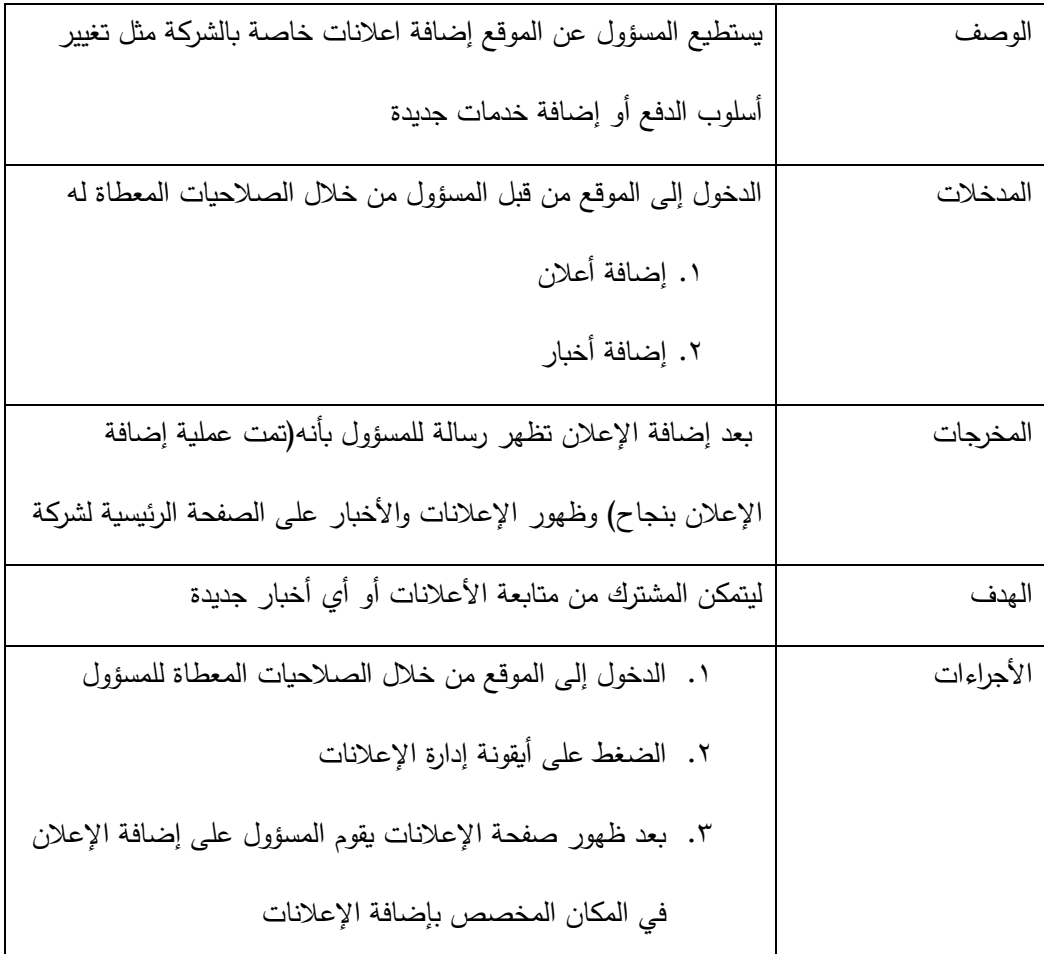

## **.3 إمكانية التواصل بشكل إلكتروني مع موظفيف الشركة ومع المشتركيف عف طريق )الرسائل(.**

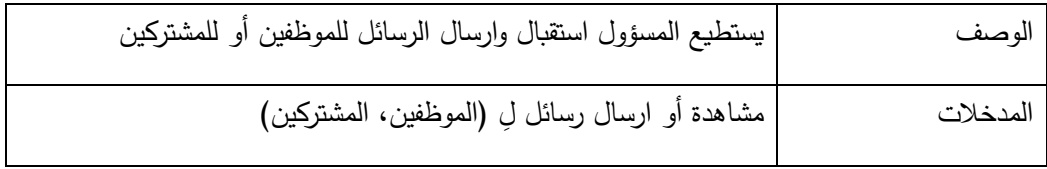

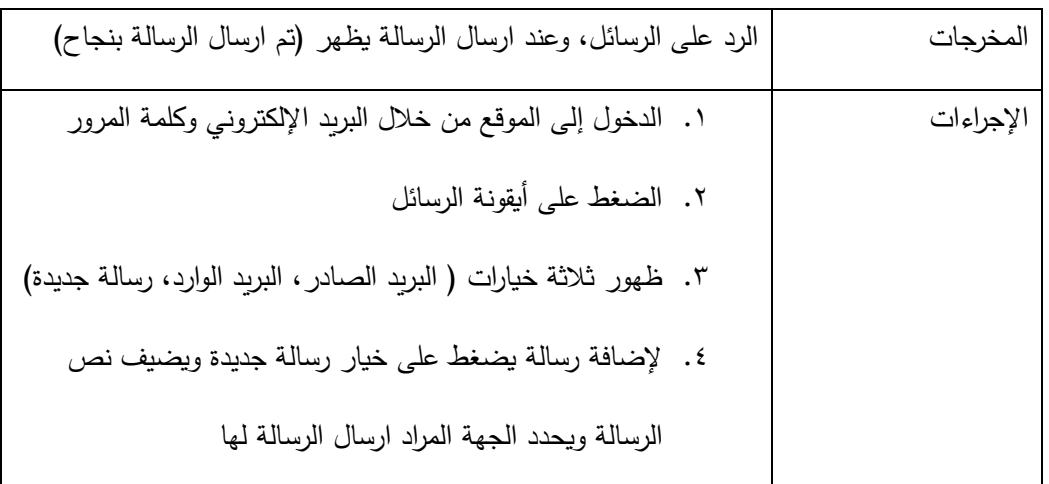

.2 .2 3 وصف المتطمبات الوظيفية لمموظف :

**.1 استقباؿ الشكوى المقدمة مف المشتركيف ومعالجتيا إلكترونيا.**

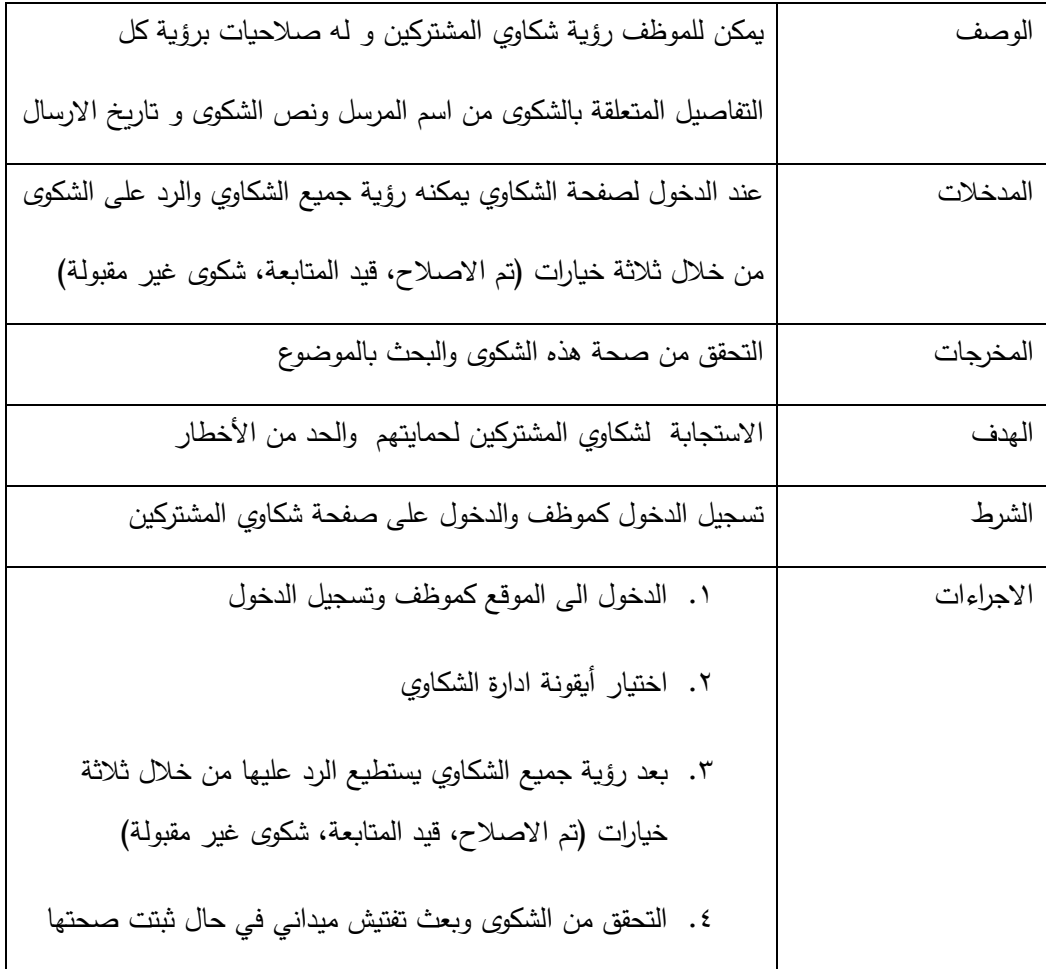

### **.2 إضافة الفواتير والدفعات لممشتركيف.**

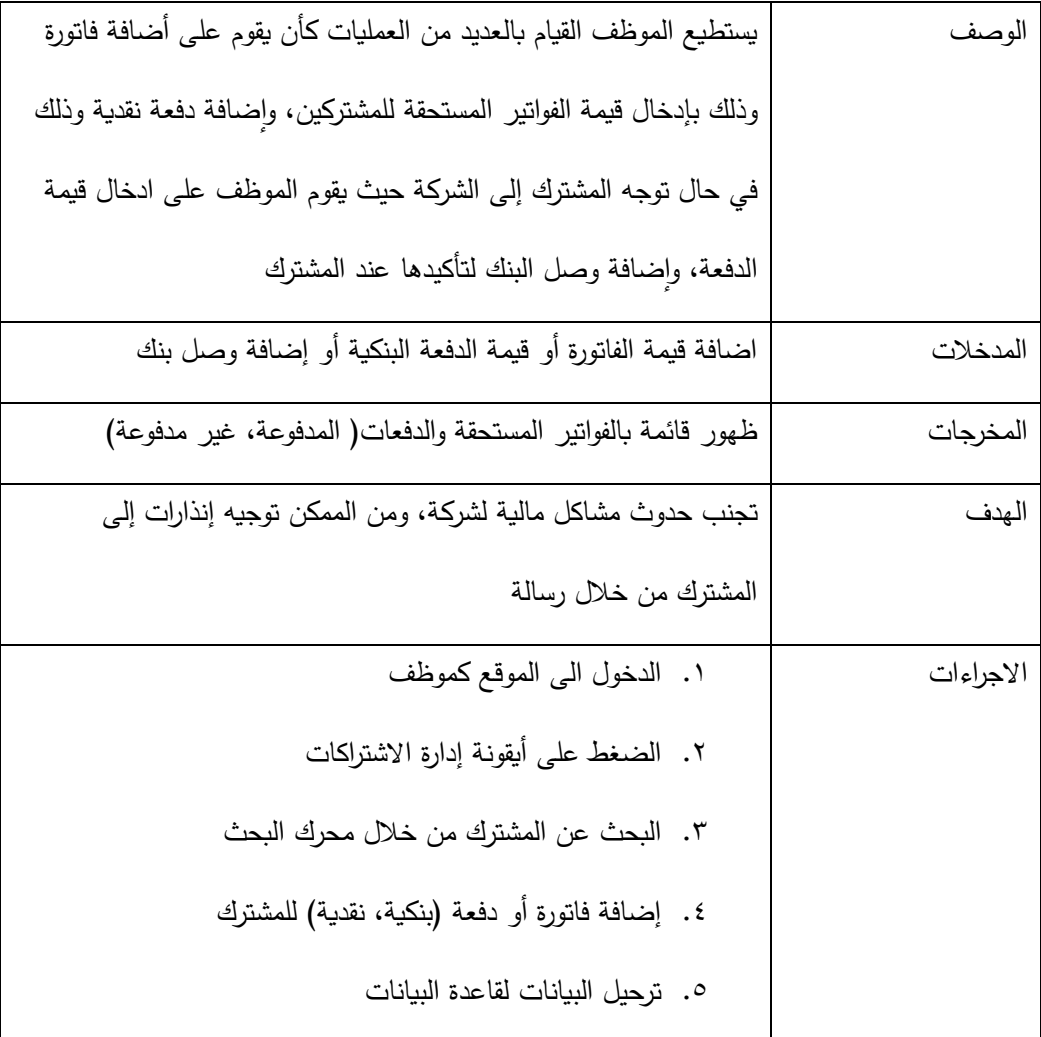

## **.2 إضافة اشتراؾ جديد لممشترؾ**

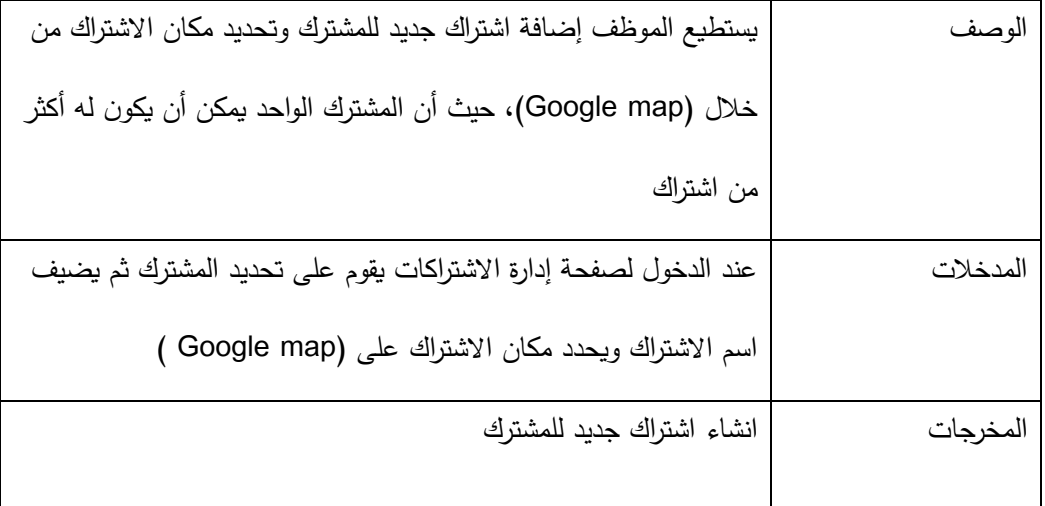

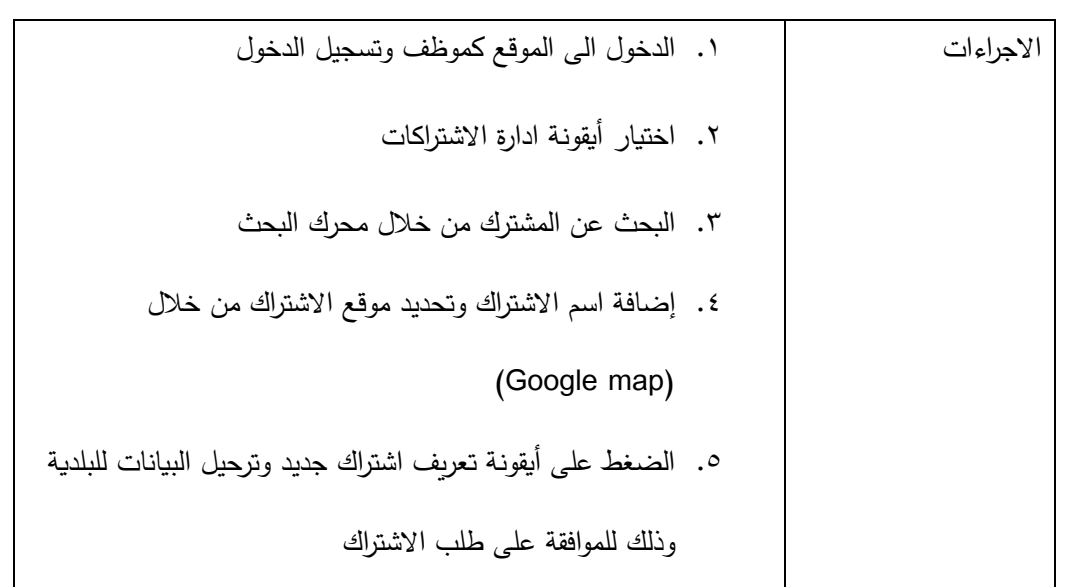

٣. ٢ . ٣ وصف المتطلبات الوظيفية للمشترك

**.1 امكانية التواصل بسيولة مع الشركة**

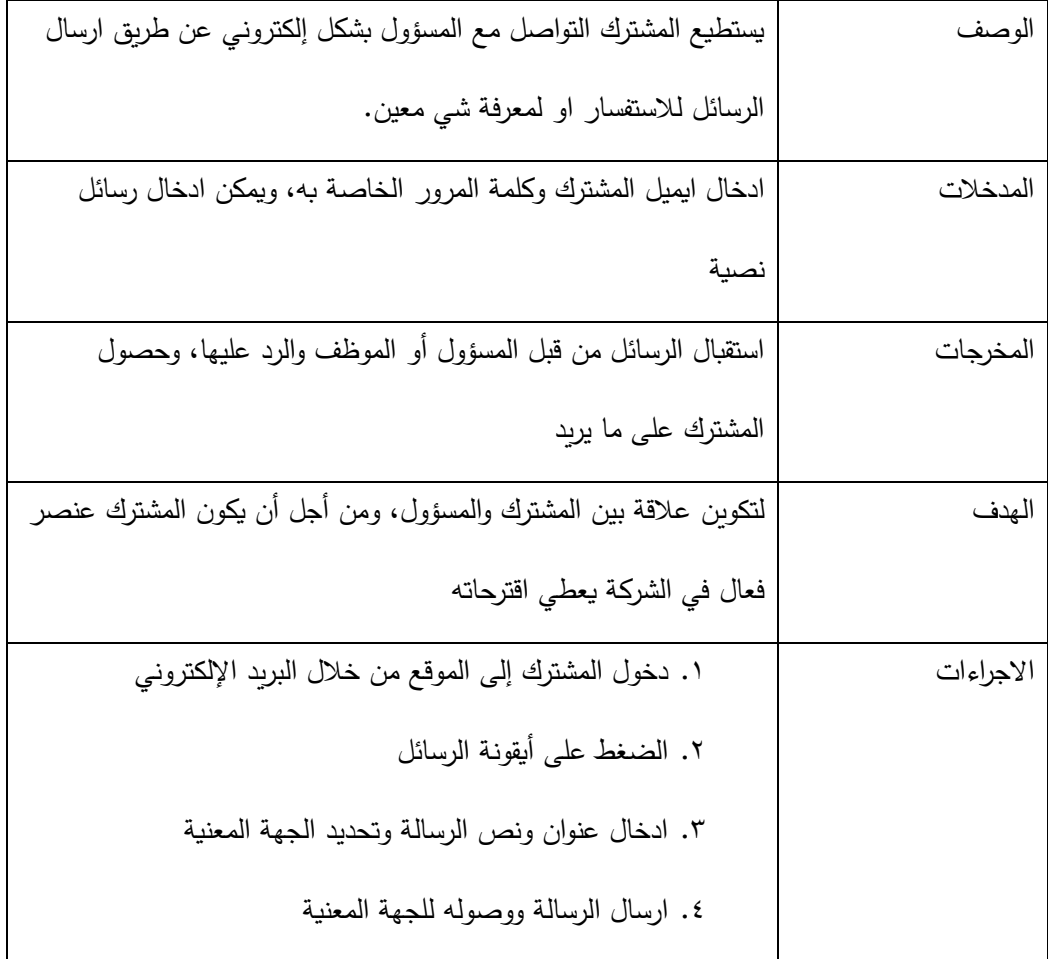

**.2 دفع الفواتير، ومتابعة ما عمييـ وما ليـ.**

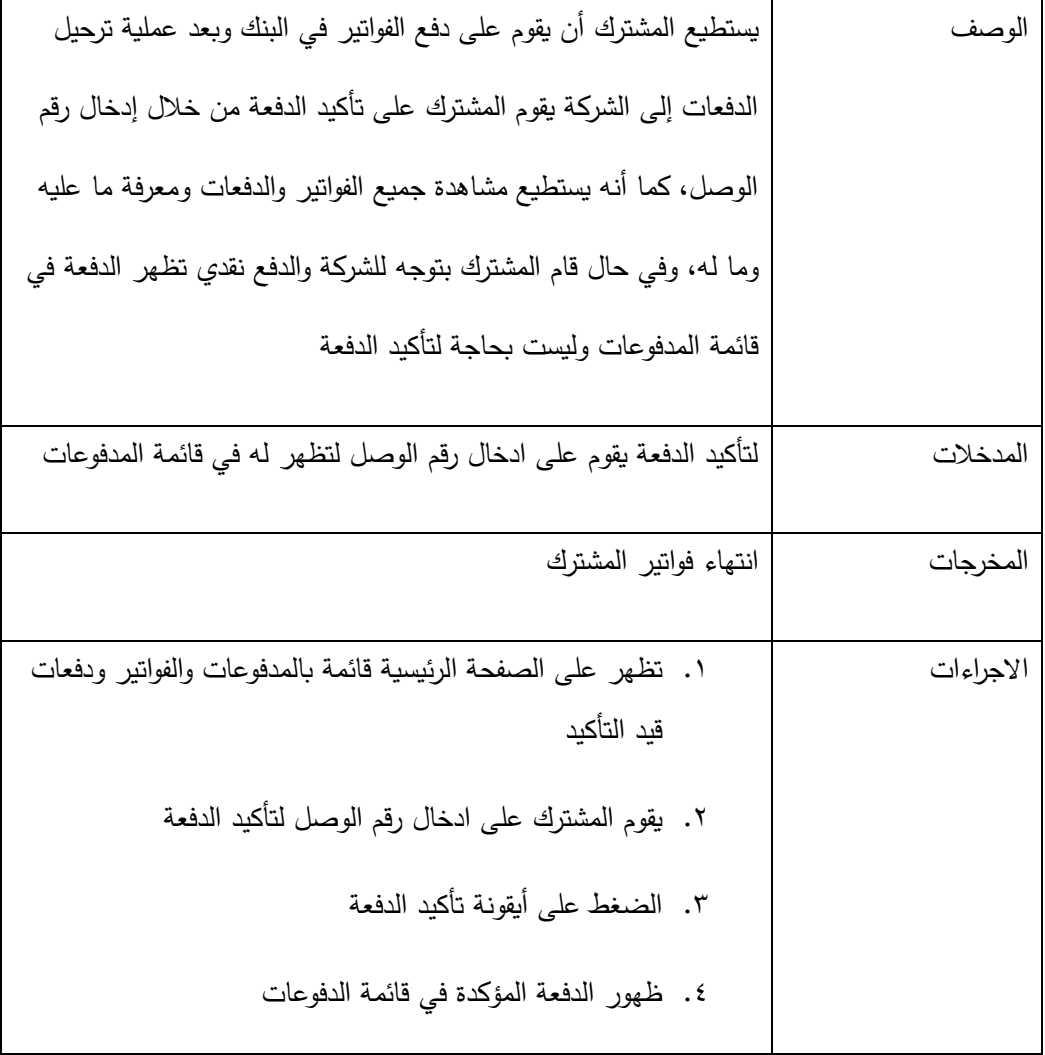

## **.3 امكانية التعديل عمى البيانات الخاصة بالمشترؾ**

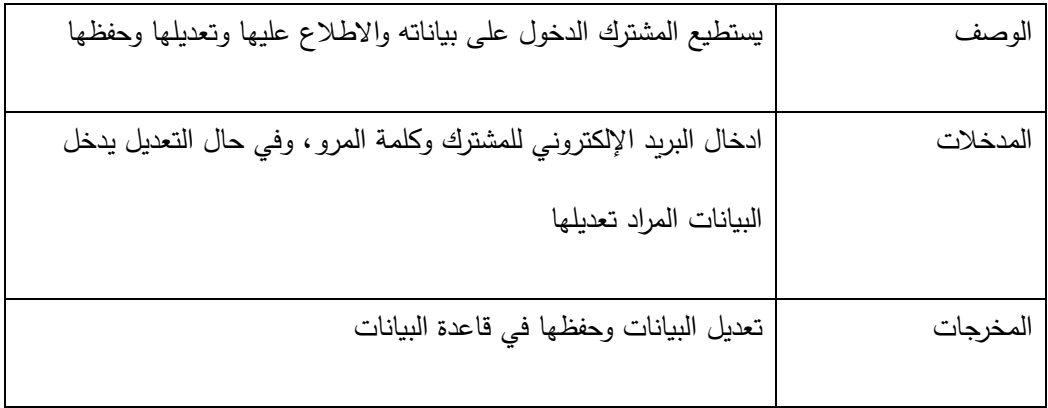

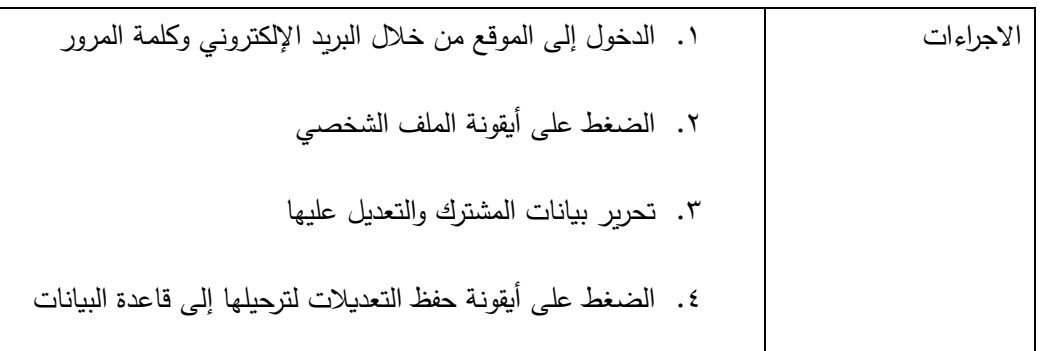

**.4 إمكانية تقديـ الشكاوي في حاؿ حدوث خمل فني أو مشكمة ما**

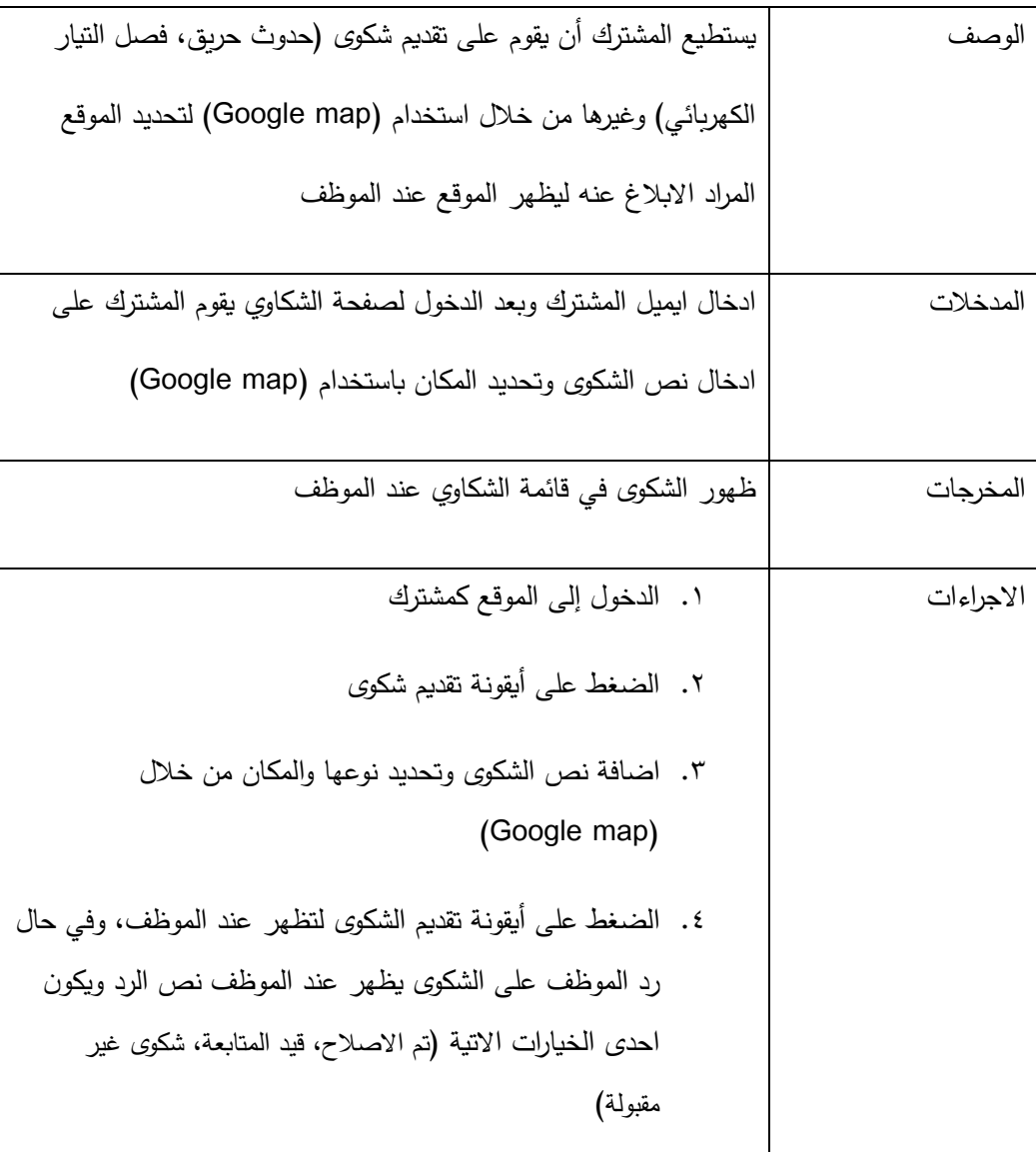

**.3 3 سيناريو استخداـ النظاـ**

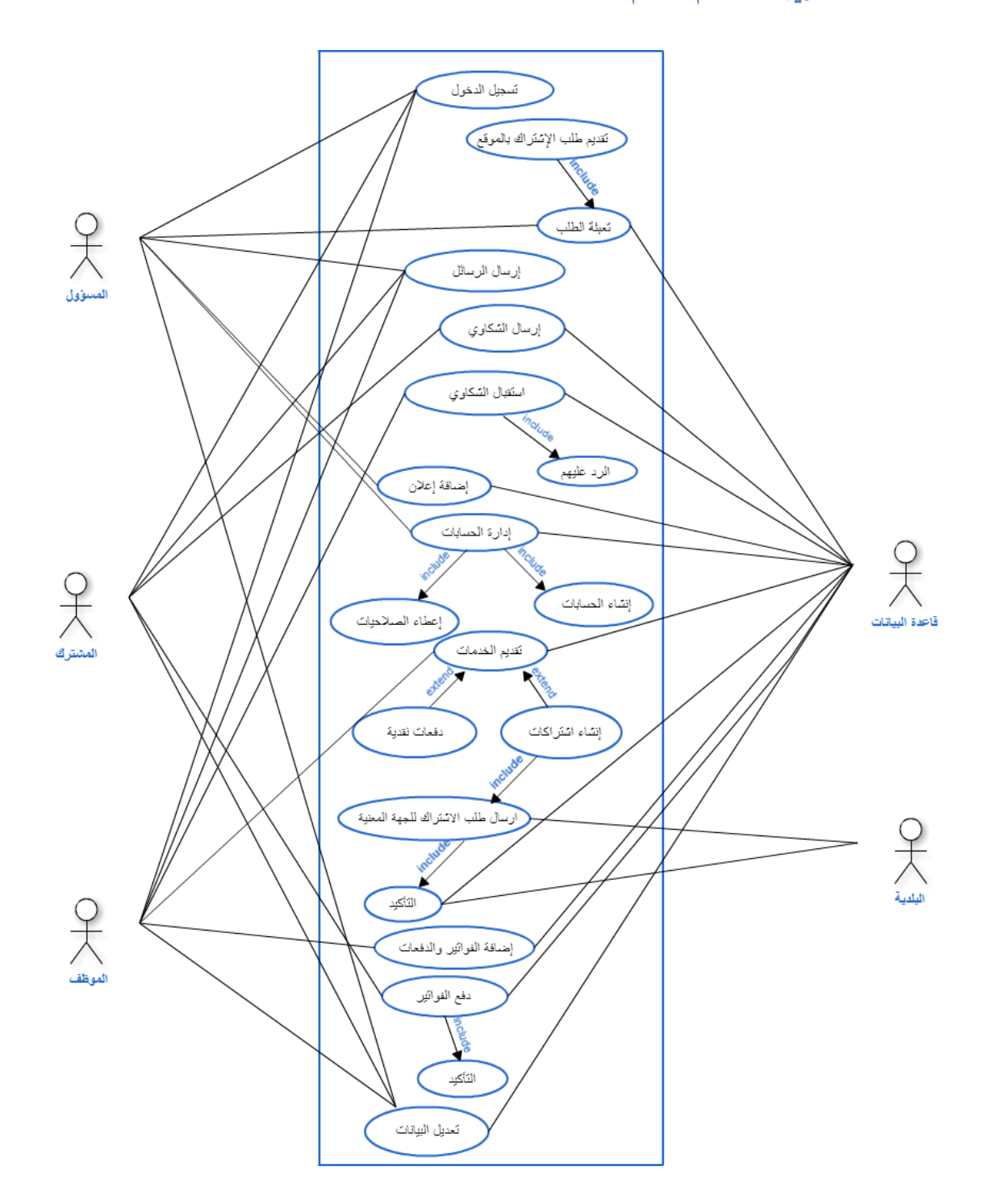

الشكل (١ – ٣) : سيناريو استخدام النظام

## **Sequence Diagram**  $\epsilon$ **.**  $\tau$

Diagram Sequence الخاص بعممية الدفعة لدف المشترؾ.

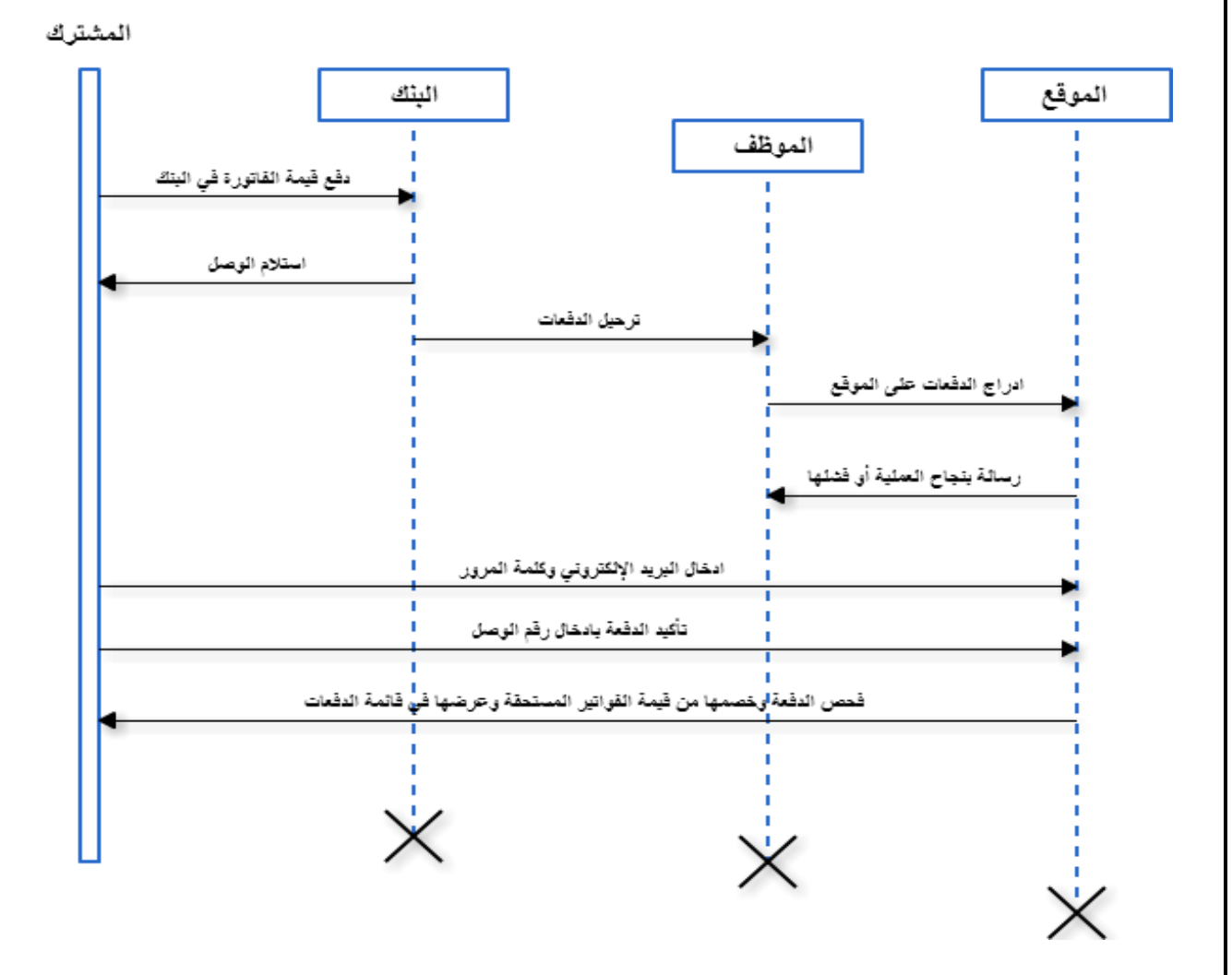

الشكل (٢ – ٣) : مخطط تسلسل العمليات الخاص بعملية الدفع للمشترك.

### **class diagram 4. 4**

class diagram يستخدم لتوضيح الأجزاء الهيكلية لعمل النظام، وهذا يعني توضيح العلاقات بين المستخدمين.

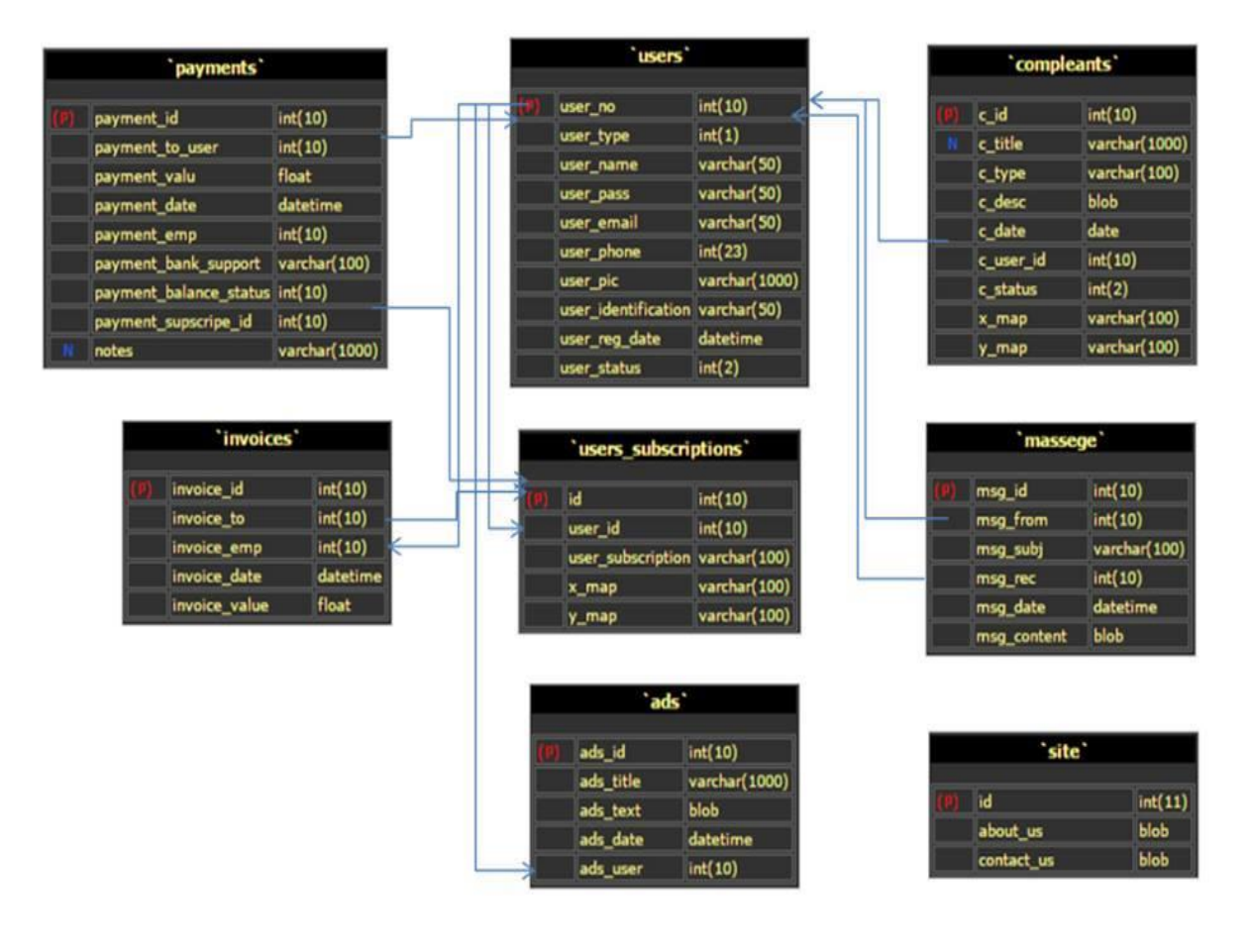

Class Diagram :( $\mathsf{r} - \mathsf{r}$ ) الشكل

## **القسـ الرابع : تصميـ النظاـ**

#### 1 1. المقدمة

بعد عملية تحليل النظام الحالي وتحديد المتطلبات في الفصل السابق سيتم في هذا الفصل توضيح التصميم الذي يتناسب مع المتطلبات المتفق عليها سابقا، وىهدف إلى تمثيل النظام، و العلاقات الداخلية ويوجد الـعديد من القوالب و النماذج التـي يتم التصميم بناءً عليها.<br>-

سيتم في هذا الفصل تحديد العمليات من خلال تحديد الوصف و واجهة تفاعل المستخدم و تصميم واجهة تفاعل المستخدم و رسم كينونة البيانات العلائقية وتصميم قاعدة البيانات، تصميم شاشات الإدخال و الإخراج ويحتوى هذا الفصل على ما يلي:

**تصميـ العمميات حسب المتطمبات الوظيفية:**

سيتم تصميم كل وظيفة من خلال وصف لها و تحديد مدخلاتها و مخرجاتها، و وصف توضيحي لمخطط سير كل وظيفة يقوم بها النظام، بالإضافة إلى تصميم الشاشات حسب المتطلبات الوظيفية، تم تصميم الشاشات المبدئية باستخدام برنامج Adobe dreamweaver C5 وفيما يلي عرض لشاشات النظاـ.

**تصميـ قاعدة البيانات:**

سيتم تصميم قاعدة بيانات خاصـة بالنظام تحتوي على كافة الجداول والحقول التي تحتوىها وأنواع الحقول ووصف لها.

#### **2 . 4 تصميـ العمميات حسب المتطمبات الوظيفية**

سيتم تصميم كل وظيفة ( طلبات الاشتراك، دفع الفواتير ، إصلاح الأعطال) من خلال وصف لها و تحديد مدخلاتها و مخرجاتها، ووصف توضيحي لمخطط سير كل وظيفة يقوم بها النظام، بالإضافة إلى تصميم الشاشات حسب المتطلبات الوظيفية.

### المتطلب الأول: طلبات الاشتراك

ا**لوصف:** تقديم طلبات الاشتراك من المتطلبات الأساسية، يستطيع المسؤول عن الموقع انشاء حسابات للمواطنين ليتمكنوا من استخدام الموقع وتلبية احتياجاتهم، كما أنه يستطيع عمل حسابات للموظفين بالشركة كلا حسب صلاحياته. الموظف يقوم على انشاء اشتراكات للمواطنين بعد أن يكون للمواطن حساب على الموقع.

### **واجية االستخداـ**

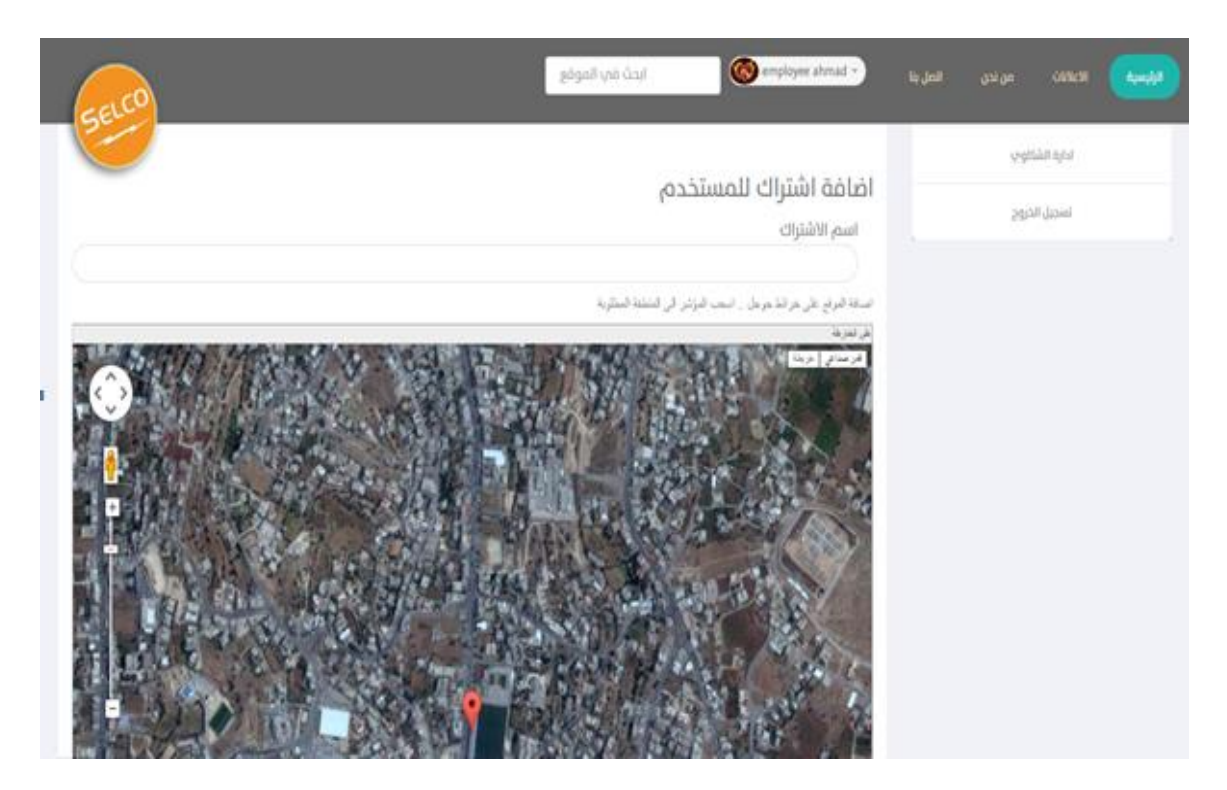

الشكل (١ - ٤) : صفحة طلبات الاشتراك

ا**لمدخلات** : يقوم الموظف على الدخول الى الموقع من خلال ادخال البريد الإلكتروني وكلمة المرور وعند الدخول لصفحة الاشتراكات يحدد اسم المشترك يدخل اسم الاشتراك ويحدد مكان الاشتراك.

ا**لمخرجات:** ترحيل البيانات إلى البلدية لتأكيد على طلب الاشتراك.

**وصف سير العممية:**

-1 ادخاؿ الموظف البريد اإللكتروني وكممة المرور الخاصة بو. -2 الة عمى أيقونة إدارة االشتراكات. -3 البحث عف اسـ المشترؾ مف خالؿ محرؾ البحث. -4 ظيور نموذج لتعبئة طمب االشتراؾ. -5 الة عمى أيقونة حفظ لترحيل البيانات إلى البمدية لتؤكد طمب االشتراؾ.

المتطلب الثاني: دفع الفواتير

**الوصف:** عممية دفع الفواتير تتـ بطريقتيف وىما :

- ١. الدفع النقدي وذلك في حال توجه المشترك إلى الشركة والدفع لموظف الشركة وفي هذه الحالة تظهر عند المشترك على حسابه قيمة الفاتورة المدفوعة في قائمة المدفوعات.
	- ٢. الدفع عن طرق البنك وبعد ترحيل الفواتير إلى الشركة تظهر قيمة الفاتورة عند المشترك ليقوم على تأكيد الدفعة ومشاهدة دفعاته.

**واجية االستخداـ:**

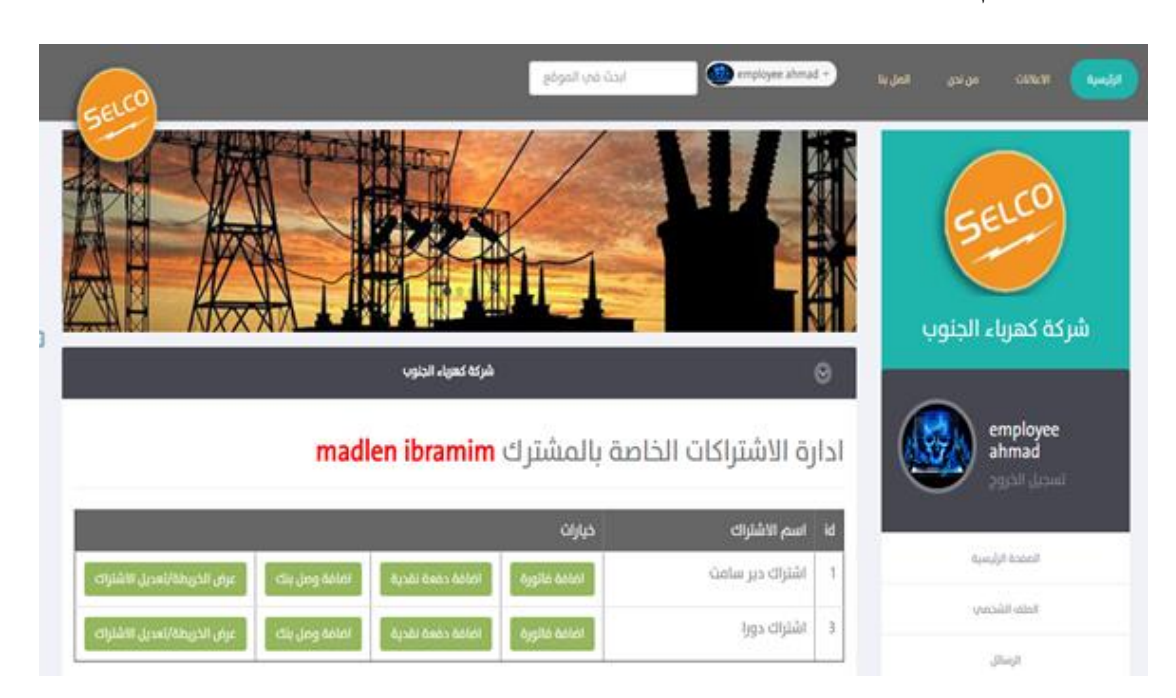

الشكل (٤ – ٢) :شاشة إضافة ودفع الفواتير.

ا**لمدخلات**: من خلال هذه الشاشة يستطيع الموظف القيام بالعديد من العمليات كأن يقوم على أضافة فاتورة وذلك بإدخال قيمة الفواتير المستحقة للمشتركين، وإضافة دفعة نقدية وذلك في حال توجه المشترك إلى الشركة حيث يقوم الموظف على ادخال قيمة الدفعة، وإِضافة وصل البنك لتأكيدها عند المشترك.

ا**لمخرجات**: ترحيل الفواتير والدفعات لقاعدة البيانات، وفي حالة إضافة فاتورة تظهر عند المشترك في قائمة الفواتير ليتم دفعها أما في حالة إضافة وصل بنك تظهر عند المشترك لتأكيدها، وفي حالة الدفعات النقدية فأنها سوف تظهر عند المشترك في قائمة المدفوعات.

**وصف سير العممية:**

- -1 إدخاؿ المو ظف البريد اإللكتروني وكممة المرور. -2 الة عمى أيقونة إدارة االشتراكات. -3 البحث عف المشترؾ المواد إةافة الفاتورة او الدفعة لو مف خالؿ محرؾ البحث. ٤– ظهور اشتراكات المشترك، ومن ثم الضغط على أيقونة إضافة فاتورة أو أضافة دفعة بنكية أو إضافة دفعة نقدية.
- 0- حسب الأيقونة التي قام الموظف بالضغط عليها تظهر الصفحة، ومن ثم يقوم الموظف على تعبئة البيانات المطموبة.
	- ٦– الضغط على أيقونة حفظ لترحيل البيانات وظهورها عند المشترك.
- في حال كان الأمر الذي قام به الموظف إضافة فاتورة، تظهر عند المشترك على الصفحة الرئيسية أيقونة عرض كشف الفواتير ، وبعد الضغط عليها تظهر جميع فواتير المشترك.
- أما في حال إضافة دفعة نقدية، تظهر عند المشترك على الصفحة الرئيسية أيقونة عرض كشف الدفعات، وبعد الضغط عليها تظهر له فقد الفواتير المدفوعة.
	- أما في حال إضافة دفعة بنكية، تظهر عند المشترك المدفوعات على شكل قائمة ليتم تأكيدها وذلك عن طريق إدخال رقم الوصل والضغط على أيقونة تأكيد ليتم ظهورها في كشف الدفعات عند المستخدـ.

## المتطلب الثالث: الإبلاغ عن الأعطال وتصليحها

ا**لوصف:** يستطيع المشترك أن يقوم عن التبليغ عن حدوث عطل أو حدوث حريق ما من خلال استخدام (Google map) لتحديد مكان (العطل، الحريق) في صفحة الشكاوي، ليصل البلاغ إلى موظف الشركة الذي بدوره يبلغ الطاقم الفني ليتم الإصلاح.

#### **واجية االستخداـ:**

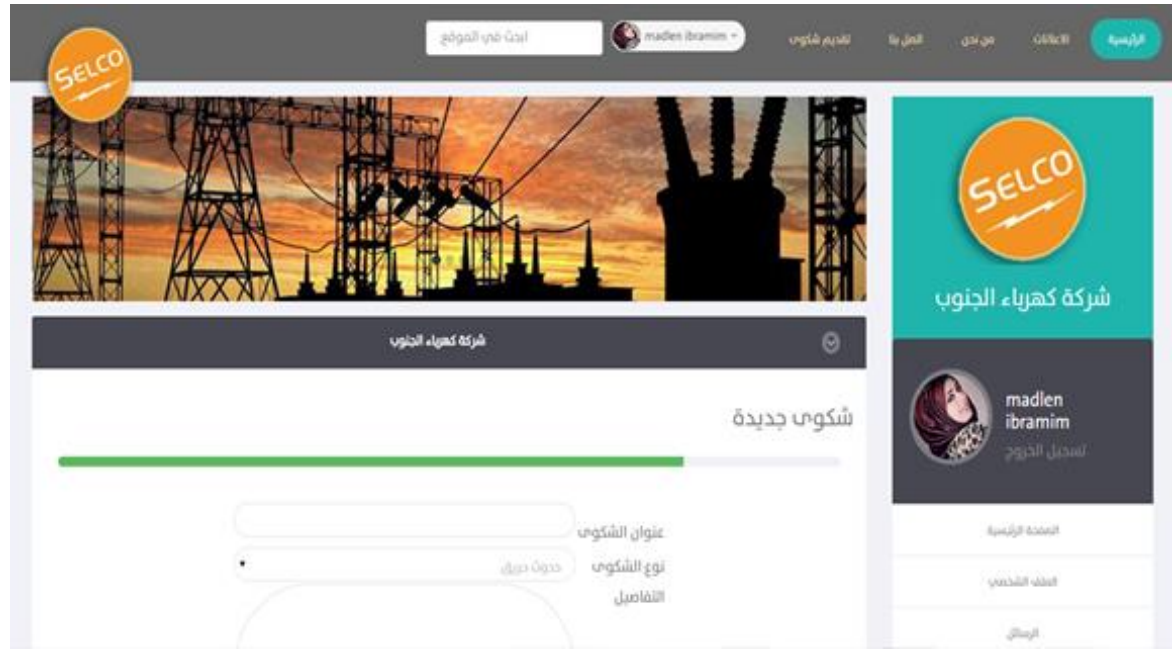

الشكل  $(2 - 3)$  : صفحة تقديم الشكاوي.

ا**لمدخلات**: يستطيع المشترك الإبلاغ عن عطل معين من خلال هذه الصفحة وهي ما تسمى ب (صفحة الشكاوي) حيث أنه يقوم على ادخال عنوان الشكوى، ونوعها وتفاصيلها ليتم إيصالها إلى موظف الشركة.

ا**لمخرجات**: بعد عملية تقديم الشكوى تظهر عند الموظف ليتم مشاهدتها ومن ثم يبلغ الطاقم الفني ليتمكن من إصلاح الأعطال دون التوجه لشركة.

**وصف سير العممية:**

-1 إدخاؿ المشتر ؾ البريد اإللكتروني وكممة المرور. -2 الة عمى أيقونة تقديـ شكوف. -3 ظيور صفحة تقديـ الشكاوي ليقوـ المشترؾ عمى ادخاؿ نص الشكوف ونوعيا وتحديد مكاف حدوث المشكمة مف خالؿ استخداـ) map Google). -4 ظيور الشكوف في قائمة الشكاوي عف الموظف ليتـ مشاىدتيا. -5 بعد االطالع عمى الشكوف يقوـ الموظف بالرد عمى الشكوف مف خالؿ ثالثة أيقونات )تـ االصالح, قيد المتابعة, شكوف غير مقبولة( -6 بعد الة عمى واحدة مف األيقونات تظير عند المشترؾ, وذلؾ لتأكيد.

## **3 4. تصميـ قاعدة البيانات**

تصميم قاعدة البيانات مرحلة مهمة في النظام، حيث تقوم بوصف تركيبة الجداول التي تم الوصول إليها من خلال قاعدة بيانات مبعثرة، وقاعدة البيانات لدينا تتكون من ثمانية جداول مرتبطة مع بعضها.

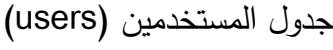

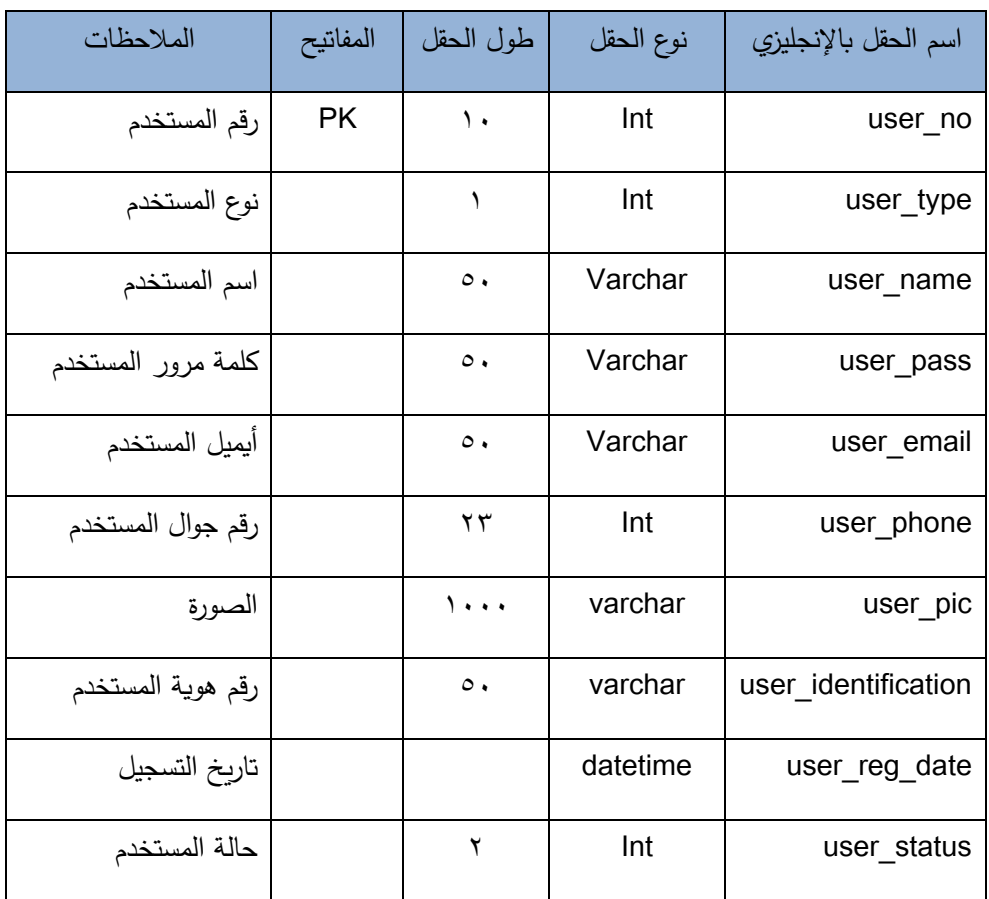

الجدول ) 1 - 4( : جدول المستخدمين.

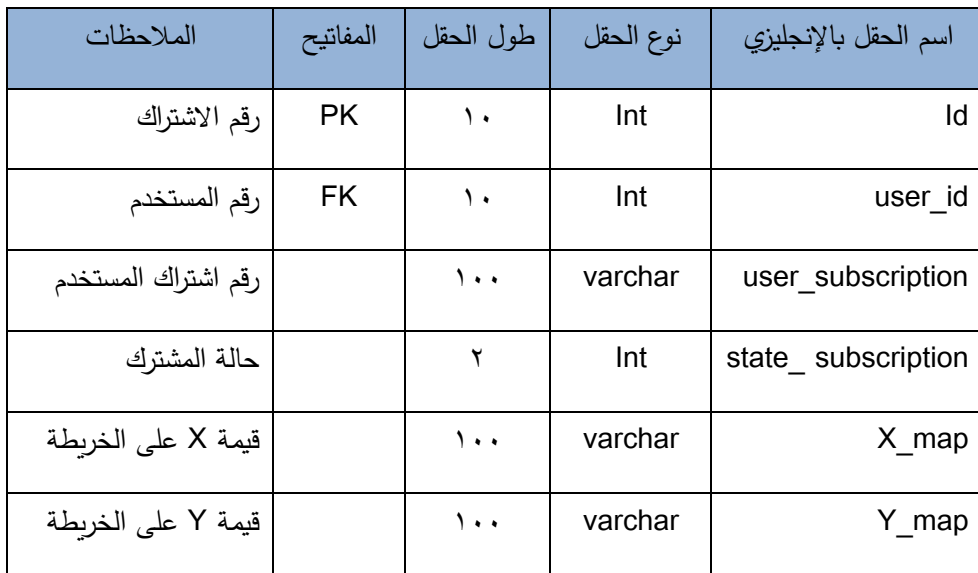

جدول الاشتراكات (user\_subscription)

الجدول (٢– ٤): جدول الاشتراكات.

جدول الإعلانات (Advertisement)

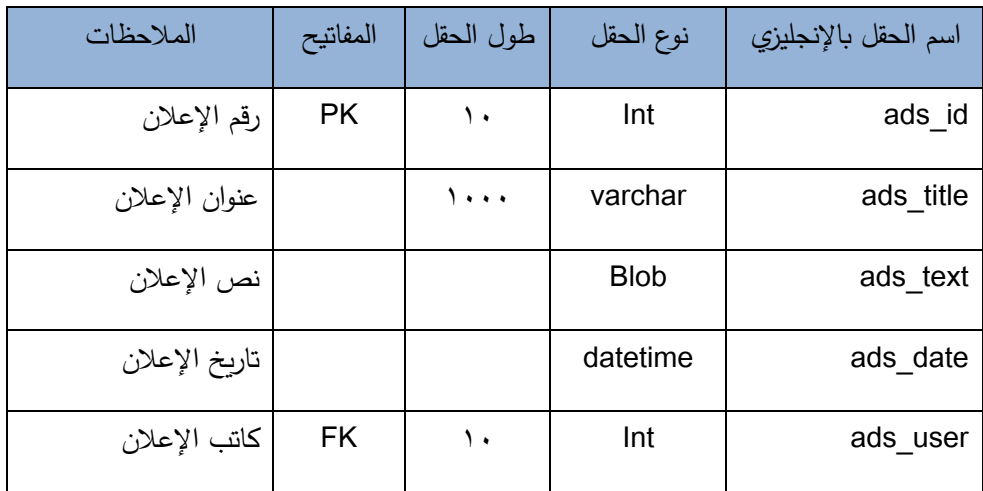

الجدول (٣– ٤) : جدول الإعلانات.

جدول الشكاوي (complaints)

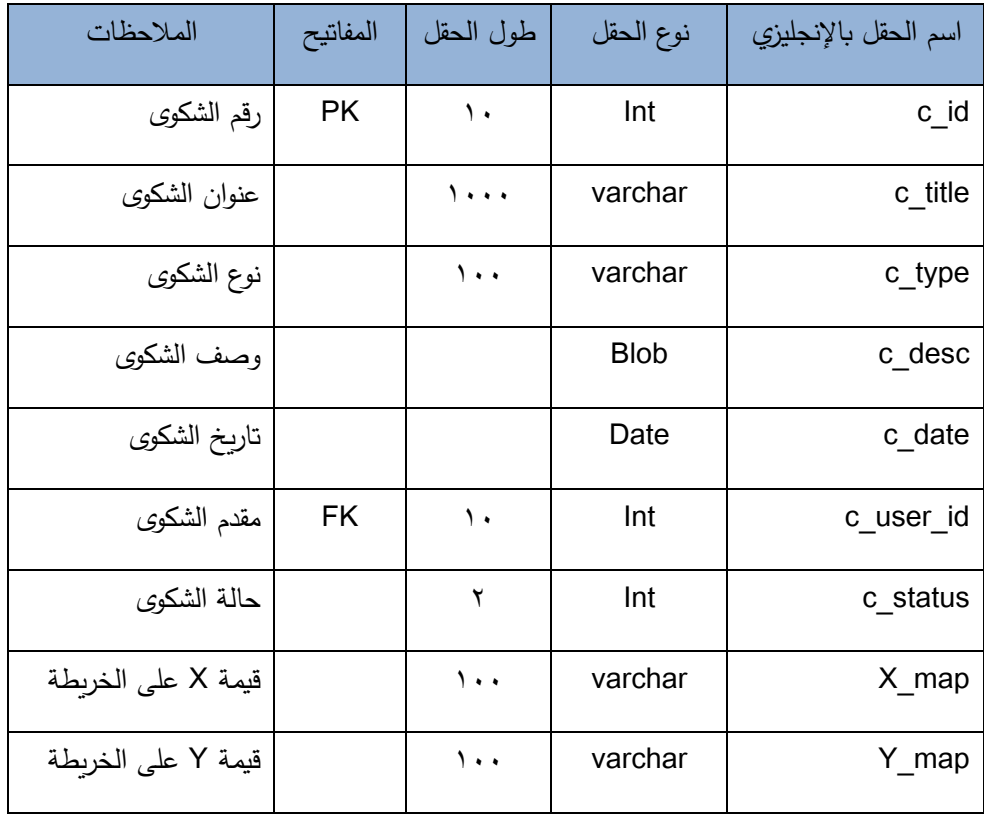

الجدول (٤ – ٤): جدول الشكاوي.

جدول الفواتير (invoices)

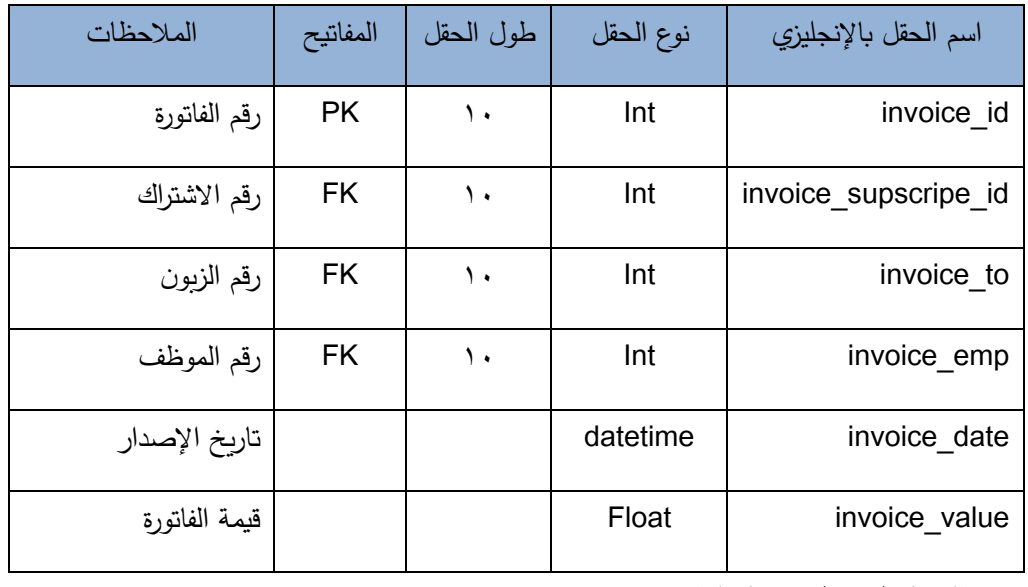

.<br>الجدول (0 –٤) : جدول الفواتير .

جدول الرسائل (massage)

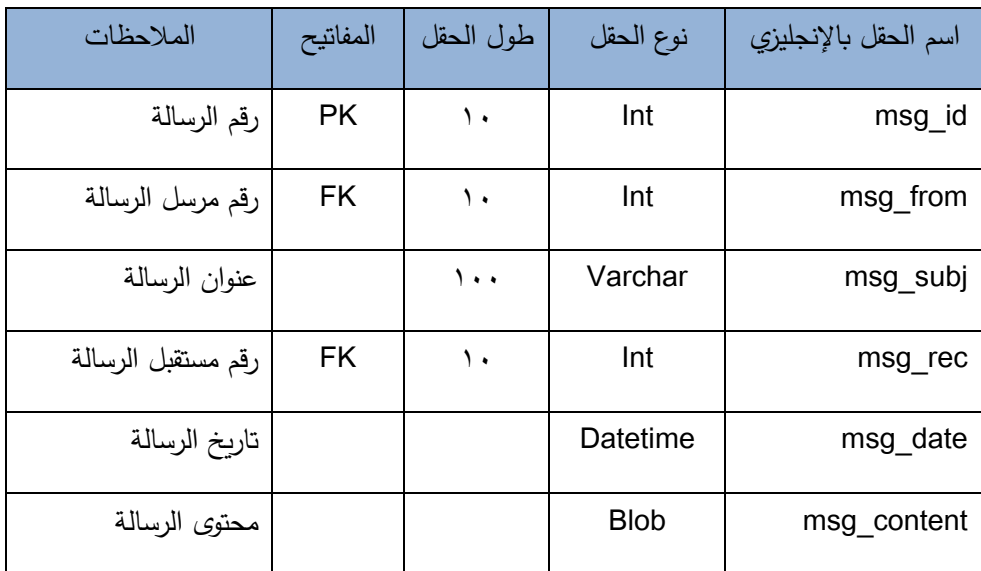

الجدوؿ )6 - 4(: جدوؿ الرسائل.

جدول الدفعات (payments)

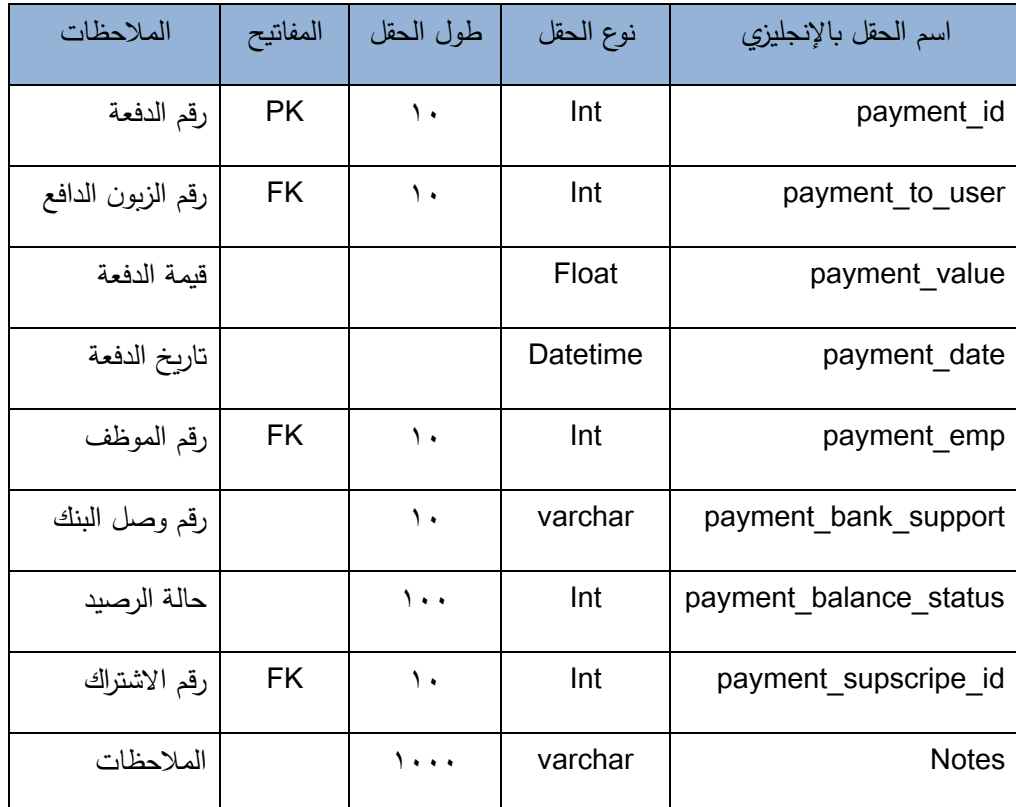

الجدول (x = 1) : جدول الدفعات.<br>الجدول (x = 1) : جدول الدفعات.

جدول محتويات الموقع (site)

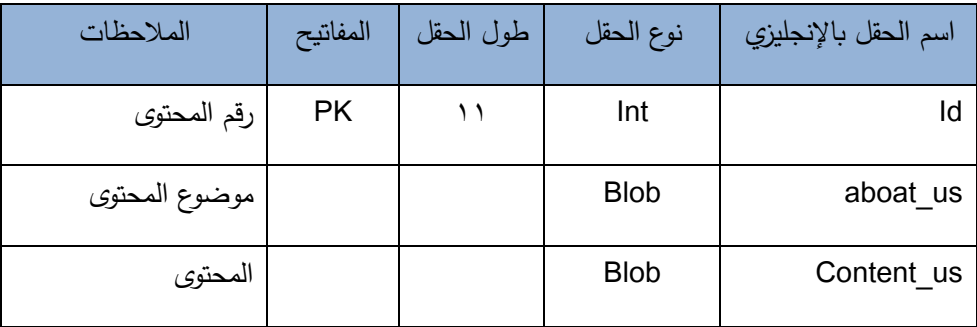

الجدول (٨ -٤) :جدول محتويات الموقع.

**القسـ الخامس : تشغيل النظاـ**

#### **1 5. المقدمة**

تعتبر مرحلة تشغيل النظام من المراحل المهمة في عملية بناء وتطوير أي نظام، وفي هذا الفصل سنقوم بوصف الاعدادات المادية والبرمجية التي تم استخدامها من أجل تشغيل النظام بالإضافة إلى وصف لخطوات تحميل النظام الجديد، ومن ثم سنوضح ما هي خطة الصيانة للنظام الجديد.

**2 5. اإلعدادات المادية والبرمجية المطموبة لتشغيل النظاـ الجديد**

لتشغيل النظام الجدي قام فربق العمل باستخدام مجموعة من الاعدادات المادية والبرمجية والتي سنقوم بتوضيحها في ىذا الفصل, وىي كاالتي:

#### **االعدادات المادية المستخدمة لتشغيل النظاـ الجديد:**

١. خط نفاذ انترنت، واشتراك من الشركة المزودة للإنترنت.

سيتم استخدام الانترنت من اجل الوصول إلى النظام بعد عملية تحميله على شبكة الانترنت ليتمكن جميع المستخدمين من الوصل لنظام بسهولة في أي زمان ومكان.

٢. استضافة الموقع الإلكتروني واسم النطاق ( Domain & Host )

سيتم استخدامه من أجل حجز موقع على الانترنت لتحميل النظام الإلكتروني عليه وتمكين المستخدمين من الوصول إليه عن طريق ال Domain الخاص بالموقع.

- .3 أجيزة حاسوب بمواصفات ال تقل عف
- CPU : Core i3 2.3 GHZ .i
	- RAM : 4GB .ii

لقد تم استخدام هذا النوع من أجهزة الحاسوب لأنه متوفر بأسعار مناسبة بالإضافة إلى مواصفاته التي تخدم عملية بناء النظام دون حدوث أي مشاكل قد تعيق أو نقلل من كفاءة بناء النظام، فهو يوفر سرعة مناسبة ووحدة معالجة مركزية قادرة على استيعاب العمليات الناتجة أثناء بناء النظام.

**االعدادات البرمجية المستخدمة لتشغيل النظاـ الجديد:**

استخدم فريق العمل مجموعة من المتطلبات البرمجية لبناء النظام، وهي كالاتي:

Microsoft Windows 8 .1

هو عبارة عن نظام تشغيل من إصدار شركة مايكروسوفت. لقد تم استخدامه لأنه متوفر بسعر مناسب بالإضافة إلى سهولة استخدامه واحتوائه على العديد من المميزات التي تسهل عملية بناء النظام مثل الأمان والسرعة في الأداء، ودعمه للتطورات الحديثة في أجهزة الكمبيوتر مثل استخدامه لذاكرة المحسنة الذي يساعد الأجهزة على الوصول إلى أقصى أداء ممكن.

Microsoft office 2010 .Y

هو عبارة عن حزمة مكتبية من انتاج شركة مايكروسوفت للبرمجيات، لقد تم استخدام ( Microsoft 2010 word )في توثيق المشروع, لسيولة التعامل معو واحتوائو عمى العيد مف الميزات والقوالب الجديدة، ولقد تم استخدام( Microsoft PowerPoint) لتجيز العرض التقدي*مي* للمشروع.

Adobe Dreamweaver C5 .

لقد تم استخدام هذا البرنامج في تصميم شاشات المشروع وبرمجته بلغة ال PHP، لسهولة استخدامه بالإضافة إلى كونه يسمح بإنشاء مواقع وتطبيقات وبب قوية جدا باستخدام لغة PHP بالإضافة إلى العديد من اللغات الأخرى، هذا بالإضافة إلى إمكانية معاينة الصفحة في العديد من المتصفحات، بشرط أف تكوف مثبتة عمى الحاسوب المستخدـ.

Database server (MYSQL) . £

لقد تم استخدامه لإنشاء قاعدة بيانات النظام، وهو متوفر مجانا على الانترنت حيث يمكن للمستخدم تنزيله على جهازه الخاص واستخدامه بسهولة وأمان وجودة في الأداء.

Cacoo diagram web application .<sup>o</sup>

لقد تم استخدام هذا التطبيق لرسم الرسومات المطلوبة في توثيق المشروع مثل رسومات ال UML حيث يمكن استخدام هذا التطبيق مجانا، وتم استخدامه لأنه بجودة الرسومات وسهولة الاستخدام ويحتوي على العديد من الميزات والأدوات التي تستخدم في رسم العديد من الرسومات والاشكال التوضيحية التي يوفرها هذا التطبيق.

#### **3 5. وصف خطوات تحميل النظاـ الجديد**

هناك مجموعة من الخطوات التقنية اللازمة لتشغيل الموقع الإلكتروني وهي كالاتي:

- ٠. حجز موقع مع اسم نطاق Domain بمساحة معينة من إحدى شركات الاستضافة.
- .2 الدخوؿ إلى لوحة تحكـ الموقع وأخذ بيانات االتصاؿ ببروتوكوؿ نقل الممفات FTP.
- .3 رفع ممفات النظاـ عمى المساحة التي تـ أخذىا مع الموقع, باستخداـ أحد برامج اؿ .FTP
- ٤. إنشاء قاعدة بيانات جديدة على الموقع الذي تم حجزه من خلال الدخول إلى MySql في لوحة تحكم الموقع.
	- 0. الدخول إلى php MyAdmain من لوحة تحكم الموقع ثم استيراد ملفات قاعدة البيانات الخاصة بالنظام لكي يتم انشاء جداول النظام على قاعدة البيانات التي تم إنشاؤها على الموقع.
		- .6 تعديل ممف االتصاؿ بقاعدة البيانات الموجودة في ممفات النظاـ بمجمد Connection واةافة متغيرات قاعدة البيانات الجديدة التي تم إنشاؤها على الموقع المحجوز .
			- ٧. الدخول إلى النظام من خلال اسم الموقع والتأكد من تشغيله بالشكل الصحيح.

### **4 5. خطة التحويل مف النظاـ القديـ لنظاـ الجديد**

موقع إلكتروني لشركة كهرباء الجنوب، عند تقديمه سوف يكون نظاما بديلا لنظام التقليدي المتواجد حاليا، والذي سوف يساعد الشركة على إجراء العمليات الأساسية ( انشاء اشتراكات، دفع الفواتير ، إصلاح الاعطال) بشكل إلكتروني والتخلي عن المعاملات الورقية، وعند تشغيل النظام الجديد سوف نقوم بأداء مجموعة من الإجراءات التالية:

- ١. توفير جميع الأدوات اللازمة لتشغيل النظام.
- ٢. سوف يعمل المسؤول على انشاء حسابات للمشتركين في النظام كلا حسب صلاحياته.
	- ٣. تدريب المستخدمين على كيفية استخدام النظام.
- ٤. قيام كل مستخدم باستخدام حسابه والعمل على النظام حسب الصلاحيات المعطاة له.

**5 5. خطة صيانة النظاـ**

نستطيع إطالة عمر النظام من خلال الصيانة المستمرة للنظام التي تجعله متلائما مع البيئة فيها والتي تتصف بالتغيرات المختلفة على فترات من الزمن. ونعني بالصيانة هو التعديل أو التحسين أو الحذف في عنصر من عناصر النظام، على سبيل المثال يجب متابعة النظام لاكتشاف التغيرات التي يمكن تحسينها لتلبية احتياجات مستخدمين النظام، وبالتالي فإن عملية التوثيق مهمة لرجوع إليها عند إجراء التعديلات على النظام، وبالتالي يجب تعديل الوثائق عند تعديل النظام لتسهيل التعديلات، وسوف يتم عمل نسخ احتياطية للنظام ليتم تجنب المشاكل في حال حدوث خلال بالنظام.

## **القسـ السادس : فحص النظاـ**

#### **.1 6 المقدمة**

تعتبر مرحلة فحص النظام من أهم المراحل في النظام، فهي العملية المكملة لمرحلة التعديل، حيث يتم فيها التأكد من تحقيق المتطلبات الوظيفية وغير الوظيفية في النظام، و أن النظام يعمل على مستوى عال من الثقة والاعتمادية، بحيث لا يحدث أي خلل فيه.

- **.2 6 عمميات الفحص**
- -1 فحص وحدات النظاـ
- -2 فحص تكامل النظاـ
	- -3 فحص النظاـ
- ٤– فحص شاشات النظام
- .1 .2 6 فحص وحدات النظاـ

حيث تم فحص وحدات النظام بشكل منفصل عن بقية العمليات للتأكد أنها تعمل بشكل صحيح وكما هو متوقع، حيث أننا سوف نقوم على فحص كلا من:

- ١. المتطلبات الوظيفية لنظام لتأكد من عمليات ( الاشتراك، دفع الفواتير ، تصليح الأعطال) إذا تمت العمميات بالشكل الصحيح.
	- ٢. المتطلبات الغير وظيفة وذلك لتأكد من جودة النظام.

1 . 1 . 7 . 4 فحص المتطلبات الوظيفية لنظام

١. طلبات الاشتراك

يستطيع المسؤول انشاء حساب للمواطن على الموقع وبعد ذلك يستطيع المشترك إنشاء اشتراكات من خلال

تحديد اسم الاشتراك ومكان الاشتراك باستخدام (Google map)

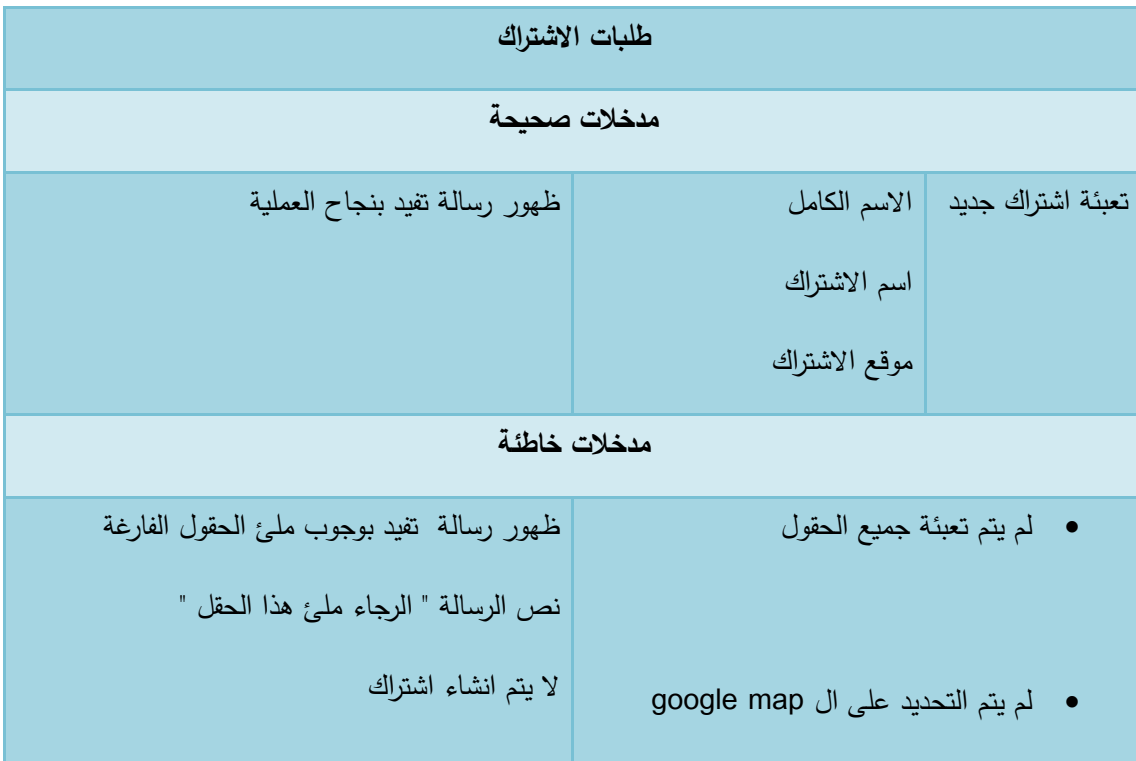

الجدول (١ – ٦): فحص عملية انشاء اشتراك جديد

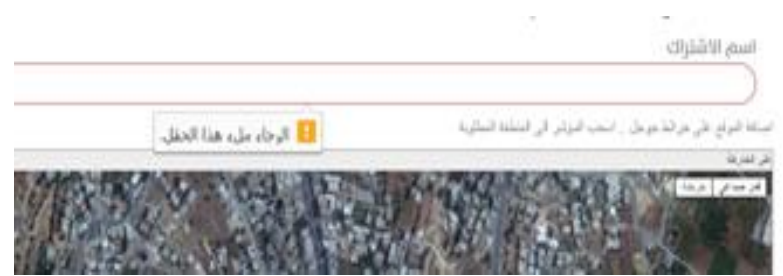

الشكل (٦ – ٦) :صورة فحص عملية تعبئة نموذج طلب الاشتراك

**تـ تحقيق العممية بنجاح.**

## .2 دفع الفواتير

الهدف من عملية دفع الفواتير هي تمكين المشترك من معرفة الفواتير المستحقة والمدفوعة، وتأكيد الفواتير المدفوعة بشكل إلكتروني، حيث أن المشترك بعد دفع قيمة الفاتورة في أقرب بنك له يستلم وصل الدفعة ويقوم على تأكيد الدفعة على حسابه.

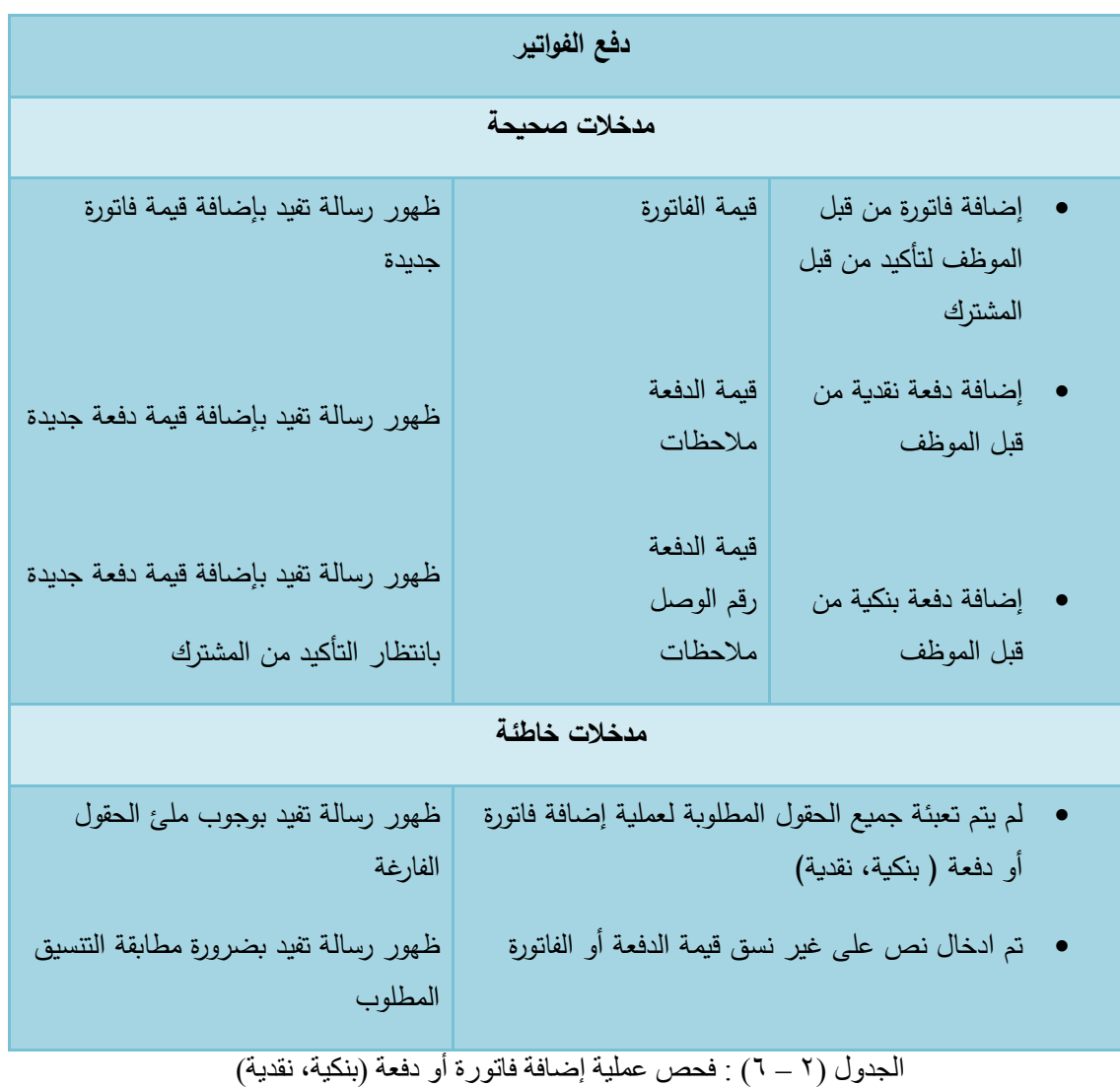

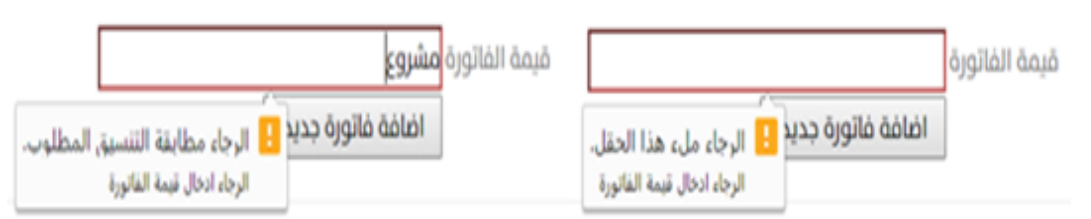

الشكل (٢ – ٦) : صورة فحص عملية إضافة (فاتورة، دفعة)

**ك تم تحقيق العملية بنجاح** 

.3 االبالغ عف االعطاؿ

يستطيع المشترك الإبلاغ عن حدوث مشكلة ما وذلك من خلال تعبئة البيانات الخاصة بعملية الابلاغ عن

العطل مع تحديد المكان من خلال (Google map)

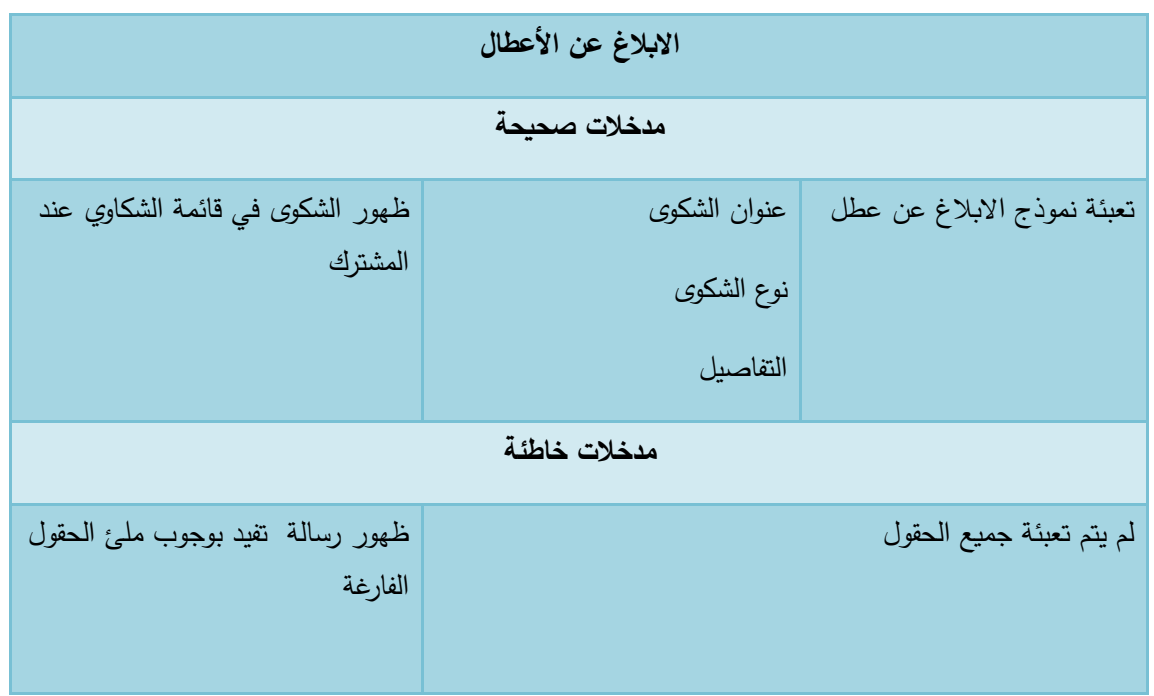

 $\frac{1}{2}$ الشكل (٢ – ٦): فحص عملية تقديم شكوى

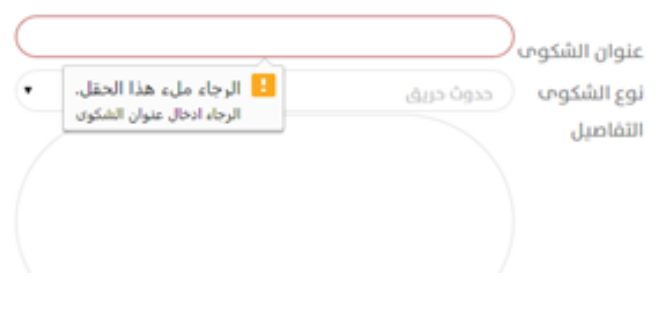

الصورة (٣ – ٦) : صورة توضح عملية ارسال الشكوى

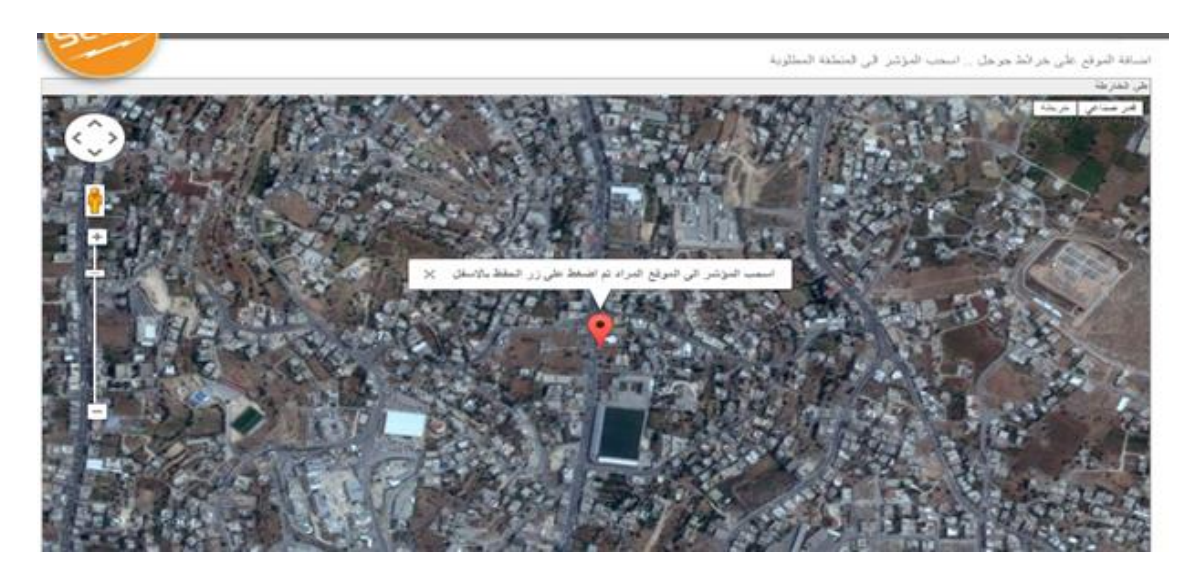

 $(Google map)$  : صورة توضح استخدام (Google map)

**تـ تحقيق العممية بنجاح.**

## 2 . 1 . 2. فحص المتطلبات الغير وظيفية لنظام

سبق وان ذكرنا المتطلبات الغير وظيفية والتي لا يجب علينا إهمالها لأنها تميز النظام عن غيره وتساعدنا على تطويره ويجب علينا ان نقوم على فحصها وسنوضح هذا كالاتي:

.1 االعتمادية

نستطيع الاعتماد على الموقع ومصداقية المعلومات التي يحتويها وذلك لأنه هناك فئات معينة تقوم على استخدام النظام وكلا منهم يستخدم النظام حسب صلاحياته على سبيل المثال المهام التي يستطيع المسؤول القيام بـها لا يستطيع الموظف القيام بـها، وبالتالـي نستطيع الائتمان علـي المعلومات التي يحتويها النظام.

.2 الشموؿ والتكامل

يجب على النظام تغطية المتطلبات الوظيفية ( طلبات الاشتراك، دفع الفواتير ، تصليح الاعطال) وحسب ما تم ذكره في الاقسام السابقة لقد تم انجاز هذه العمليات بنجاح.

.3 األماف وسرية المعمومات

الأمان وسرية المعلومات من أهم المتطلبات التي يجب مراعاتها ولقد قمنا بالتركيز في موضع الأمان على (XSS attacks & Sql injection ) حيث انه في موضوع Sql injection كل معلومة يتم إضافتها لقاعدة البيانات يتم تمريرها إلى get Sql Value String ليتم فحصـها بأنها ال تحتوي عمى أي code ال يةر بقاعدة البيانات, أما بالنسبة ؿ attacks XSS كل معمومة يتم عرضها في صفحة العرض يتم تمرير البيانات التي يتم عرضها إلى htmlentities وذلك من أجل تعطيل أي code يمكف اف يكوف قد تخزف في قاعدة البيانات.

٤. سهولة استخدام الموقع

يعني أن تكون واجهة النظام مرتبة وواضحة تسهل على المستخدمين التعامل معها، بحيث تكون مريحة للمستخدم من حيث الألوان وترتيب الايقونات والازرار .

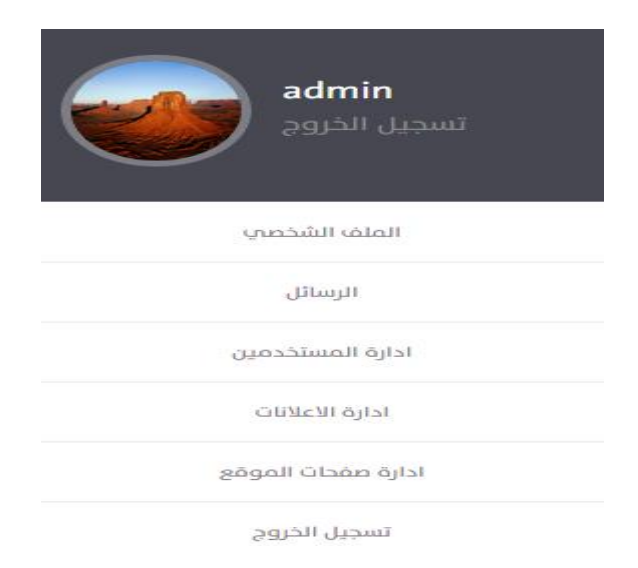

الصورة (٥ – ٦): صورة توضح سهولة التعامل مع النظام.

**2 2. 6. فحص تكايم اننظاو** بعد فحص كل جزء على حدة، يتم فحص هذه الأجزاء مع بعضها بحيث تتفاعل وتندمج لتحقق التكامل في النظام حسب ما هو متوقع له، حيث تمت عملية الفحص من خلال عملية دفع الفواتير من قبل المشترك وبعد ترحيلها من البنك لشركة ظهورها في حساب المشترك، وعند عملية ارسال شكوى للإبلاغ عن عطل معين تظهر الشكوى عند الموظف ليقوم على إبلاغ الطاقم الفني.

**3 2. 6. فحص اننظاو** تم وضـع النظام في بيئات وظروف عمل مختلفة ومتعددة ولقد تم اكتشاف أخطاء ومشاكل وتم حلـها، وتم فيما بعد افتراض عمل النظام كذلك في أوقات أخرى من أجل فحص تقنياته بشكل كامل والتأكد من سلامة الأجزاء وأنيا تعمل بشكل صحيح

### **القسـ السابع : االستنتاجات**

**1 7. المقػدمة:**

بعد وصول فريق البحث إلى المرحلة النهائية من مشروع موقع الكتروني لشركة كهرباء الجنوب تم التوصل إلى مجموعه من النتائج التي سيتم توضيحها في هذا الفصل بالإضافة إلى مجموعة التوصيات التي من شأنها تحسيف وتطوير النظاـ في المستقبل.

**2 7. االستنتاجات ( conclusion)**

بعد فحص النظاـ الكترونيا. بحيث أف تكوف النتائج عمى النحو التالي:

- .1 خدمة شركة الكيرباء الكترونيا.
- ٢. الاستفادة من التطور السريع في مجال تكنولوجيا المعلومات.
- .3 تحسيف مستوف الخدمة المقدمة مف حيث سيولة و مرونة تقديميا لمفئة المستيدفة.
	- .4 توفير الوقت والجيد عمى الموظفيف.

#### **3 7. التوصيات**

بناء على النتائج التي تم التوصل إليها وضع فريق المشروع مجموعة من التوصيات، وهي كالآتي:

- .1 تشكيل لجنة تقوـ عمى فحص واختبار النظاـ وذلؾ لتطبيقو في شركة كيرباء الجنوب.
	- .2 جعل ىذا النظاـ مكمال لمموقع الحالي لشركة كيرباء الجنوب.
		- .3 تعميـ ىذا النظاـ عمى باقي فروع شركة كيرباء الجنوب.
- ٤. تشجيع استخدام النظام وتعريف المستخدمين على طريقة التعامل مع النظام وتعريفهم بالميزات التي يقوم بـها النظام.
	- 0. العمل على تطوير فكرة الدفع الإلكتروني من خلال استخدام الفيزا كارد.

**4 7. المصادر والمراجع**

المواقع اإللكترونية التي تـ أخذ أسعار المكونات المادية والبرمجية منيا:

- [http://www.microsoft.com](http://www.microsoft.com/) يايكزوسىفد شزكح يىلغ .1
	- [http://www.adobe.com](http://www.adobe.com/) أدوتي شزكح يىلغ .2
- .3 موقع شركة األنظمة الموثوقة لمكمبيوتر وتكنولوجيا المعمومات [ps.com.ts.www://](http://www.ts.com.ps/)**htt**p
	- [http://startbootstrap.com](http://startbootstrap.com-/) bootstrap مكتبة ال

المواقع الإلكترونية التي تم الاستفادة منها لفهم النظام

- [http://www.selco.ps](http://www.selco.ps/) الجنوب .15
- .2 موقع جامعة بوليتكنك فلسطين http://www.ppu.edu

مراجع أخرى

.1 مقابمة مع مدير شركة كيرباء الجنوب

السيد شادي الرجوب

رحب بالفكرة وما تقدمه من خدمات للشركة والمشتركين ونصح بالعمل عليه بشكل متقن لنخرج بمشروع يقدم خدمات بكفاءة وجودة عالية ويخدم الشركة والمشتركين.

٢. مقابلة مع موظف البلدية

تم عمل مقابلة مع موظف البلدية لمعرفة الإجراءات اللازمة التي يجب أن يقوم بها المواطن قبل أنشاء اشتراك جديد وهي كالاتي:

- تقديـ الطمب في البمدية.
- التوجو إلى المالية لتسديد الديوف إذا كاف المواطف عميو ديوف لمبمدية.
	- وجوب إحةار رخصة لممنزؿ المراد عمل اشتراؾ لو.
- التوجه لشركة مع الوثائق التي تثبت أنه يستطيع انشاء اشتراك جديد.−